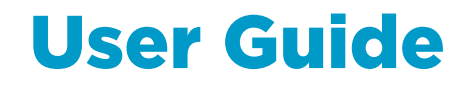

Vaisala Serial Wind Transmitter WAC155

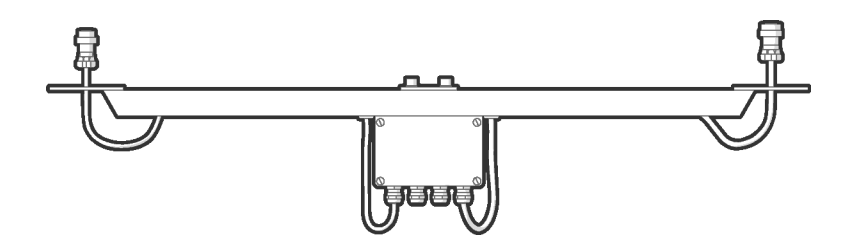

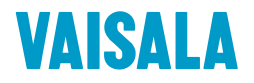

#### PUBLISHED BY

Vaisala Oyj Vanha Nurmijärventie 21, FI-01670 Vantaa, Finland P.O. Box 26, FI-00421 Helsinki, Finland +358 9 8949 1

Visit our Internet pages at [www.vaisala.com.](http://www.vaisala.com/)

© Vaisala Oyj 2021

No part of this document may be reproduced, published or publicly displayed in any form or by any means, electronic or mechanical (including photocopying), nor may its contents be modified, translated, adapted, sold or disclosed to a third party without prior written permission of the copyright holder. Translated documents and translated portions of multilingual documents are based on the original English versions. In ambiguous cases, the English versions are applicable, not the translations.

The contents of this document are subject to change without prior notice.

Local rules and regulations may vary and they shall take precedence over the

information contained in this document. Vaisala makes no representations on this document's compliance with the local rules and regulations applicable at any given time, and hereby disclaims any and all responsibilities related thereto.

This document does not create any legally binding obligations for Vaisala towards customers or end users. All legally binding obligations and agreements are included exclusively in the applicable supply contract or the General Conditions of Sale and General Conditions of Service of Vaisala.

## Table of contents

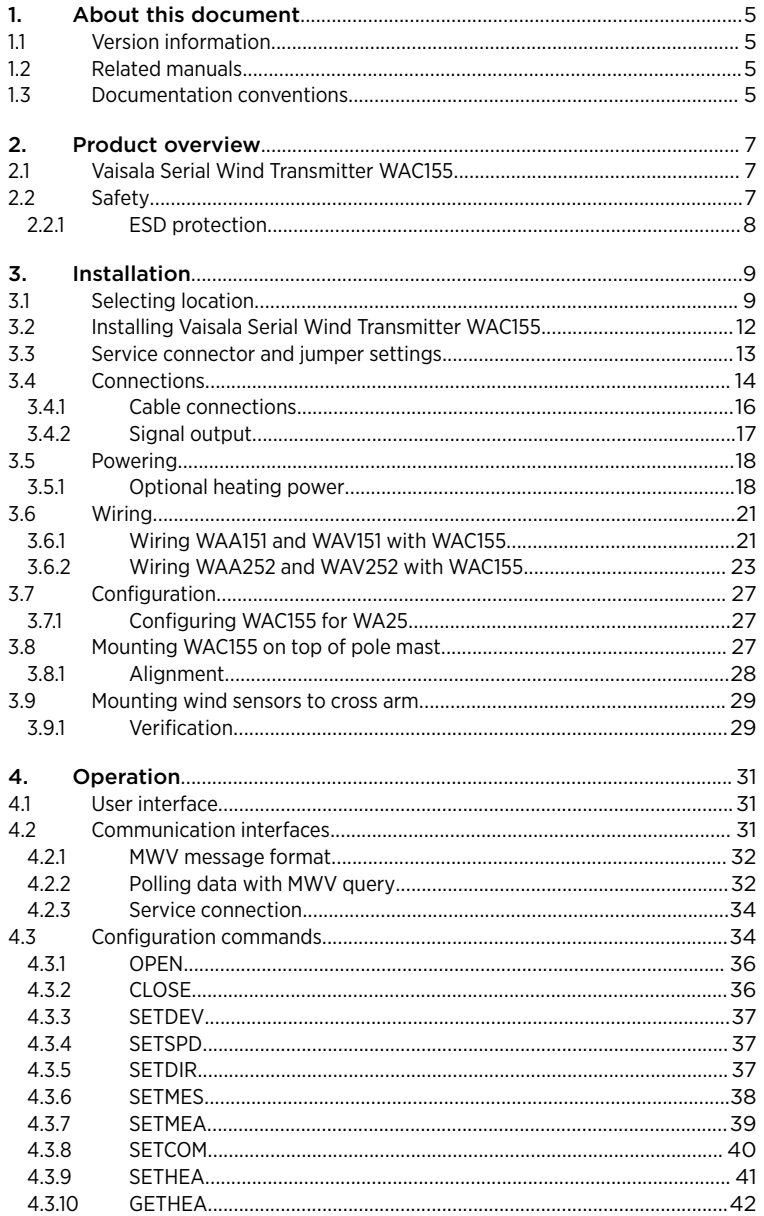

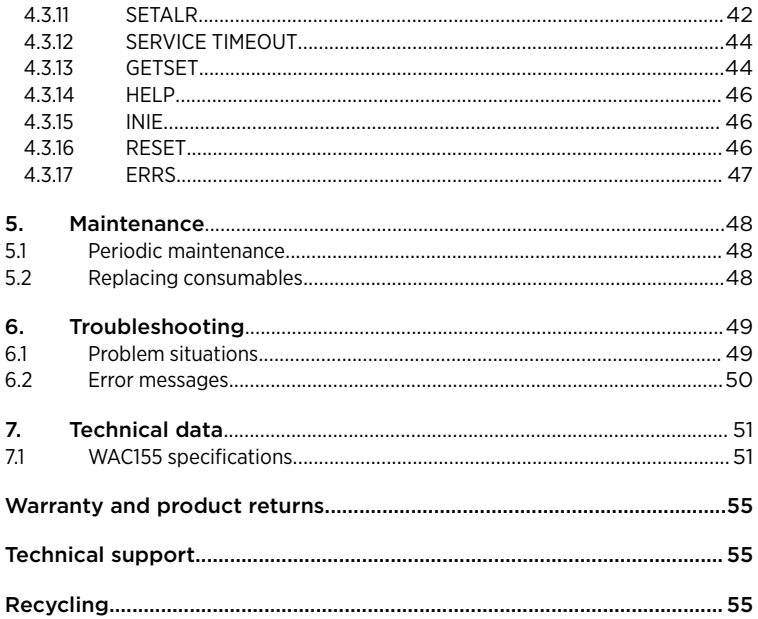

## List of figures

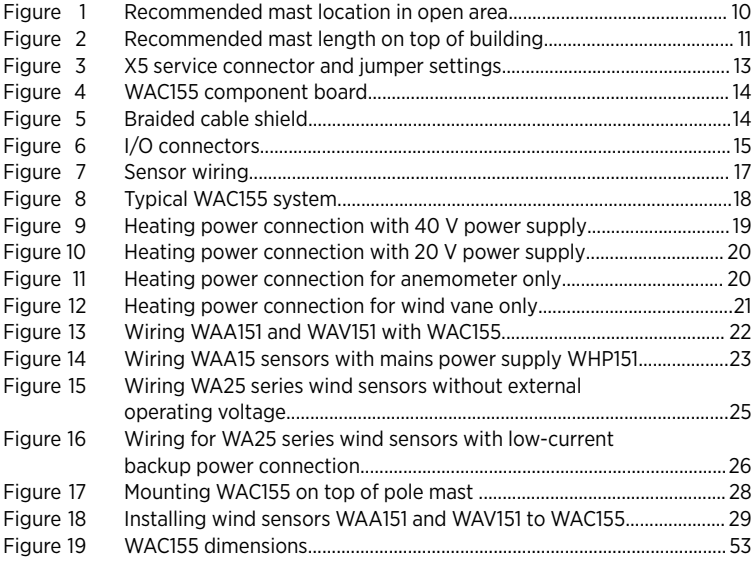

## List of tables

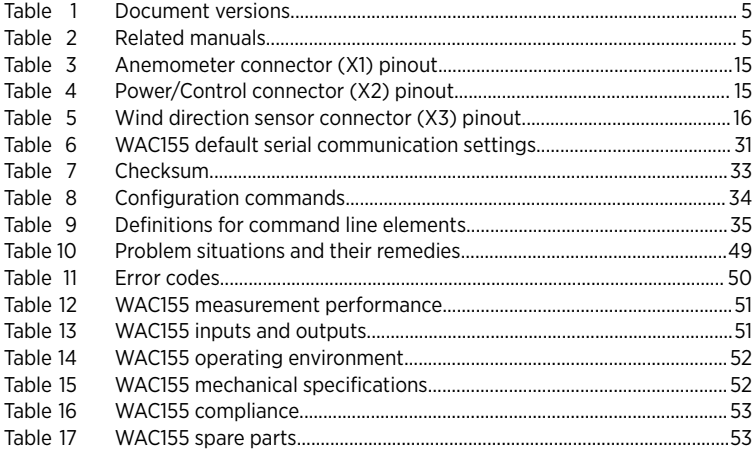

# <span id="page-6-0"></span>1. About this document

# 11 Version information

#### Table 1 Document versions

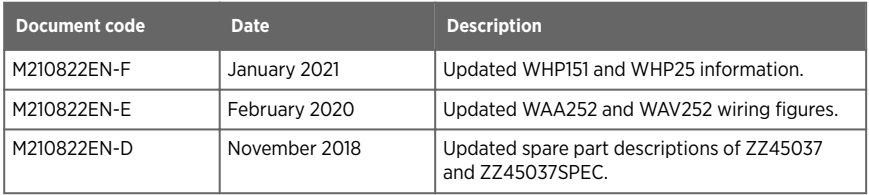

# 12 Related manuals

#### Table 2 Related manuals

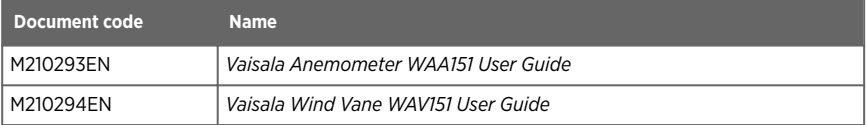

# 1.3 Documentation conventions

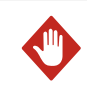

WARNING! Warning alerts you to a serious hazard. If you do not read and follow instructions carefully at this point, there is a risk of injury or even death.

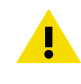

CAUTION! Caution warns you of a potential hazard. If you do not read and follow instructions carefully at this point, the product could be damaged or important data could be lost.

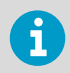

**Note** highlights important information on using the product.

**Tip** gives information for using the product more efficiently. 9

Lists tools needed to perform the task.

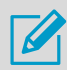

Indicates that you need to take some notes during the task.

# <span id="page-8-0"></span>2. Product overview

2.1 Vaisala Serial Wind Transmitter WAC155

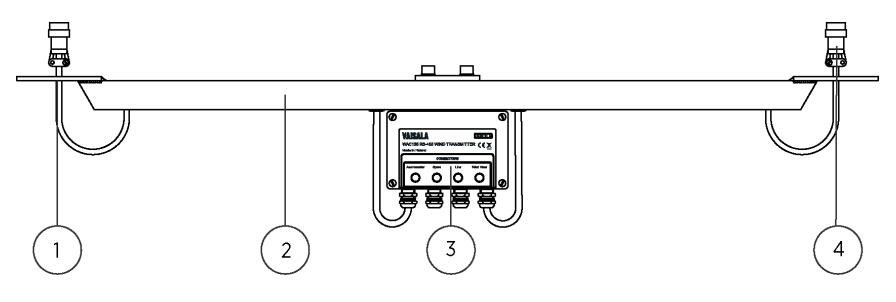

- 1 Flange for mounting Vaisala Anemometer
- 2 Cross arm
- 3 Junction box containing the component board
- 4 Flange for mounting Vaisala Wind Vane

WAC155 converts the digital data that is supplied by Vaisala WA15 series wind sensors into standard serial line messages. The transmitter consists of a component board in a junction box and a cross arm for mounting the wind sensors.

WAC155 communicates with the system through a 2‑wire RS‑485 cable. The standard electrical and mechanical sensor connections are for WA15 wind set anemometers and wind vanes.

WAC155 also provides electrical input for Thies anemometer (4.3351.00.000) and analog vane (4.3150.00.141). However, these sensors are not directly mountable to the sensor cross arm.

The system supplies power to the wind sensors through the transmitter. The input operating voltage is 9 ... 31.5 VDC. The transmitter also provides the sensors with a throughput for heating power. The unit automatically connects the heating power at a certain temperature.

The main features of WAC155 are:

- Communication with NMEA 0183 -compliant protocol over RS‑85 serial bus with configurable ID, baud rate, and turnaround delay
- Measurement of the wind parameters using the instant method according to WMO recommendations
- Computing of wind data average values with adjustable averaging time
- Service connection for configuration and maintenance
- Heating control of sensors with adjustable temperature limits

# 2.2 Safety

This product has been type-tested for safety. Note the following precautions:

<span id="page-9-0"></span>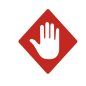

**WARNING!** Only licensed experts may install electrical components. They must adhere to local and state legislation and regulations.

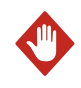

WARNING! Ground the product and verify outdoor installation grounding periodically. Failure to provide proper grounding can result in injury or death from electrical shock and can severely damage the equipment.

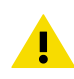

CAUTION! Improper modification can damage the product or lead to malfunction. Any modification voids your warranty.

## 2.2.1 ESD protection

Electrostatic Discharge (ESD) can damage electronic circuits. Vaisala products are adequately protected against ESD for their intended use. However, it is possible to damage the product by delivering electrostatic discharges when touching, removing, or inserting any objects in the equipment housing.

To avoid delivering high static voltages to the product:

- Handle ESD-sensitive components on a properly grounded and protected ESD workbench or by grounding yourself to the equipment chassis with a wrist strap and a resistive connection cord.
- If you are unable to take either precaution, touch a conductive part of the equipment chassis with your other hand before touching ESD‑sensitive components.
- Hold component boards by the edges and avoid touching component contacts.

# <span id="page-10-0"></span>3. Installation

# 3.1 Selecting location

Finding a suitable site for the product is important for getting representative ambient measurements. Make sure that the site represents the general area of interest.

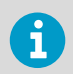

Allow sufficient clearance for the wind sensors. Do not install wind sensors next to a building or any other object that can affect the flow of air.

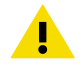

CAUTION! Installations on top of high buildings or masts and in sites on open grounds are vulnerable to lightning strikes. A nearby lightning strike may induce a high-voltage surge not tolerable by the internal surge suppressors of the instrument. Additional protection is needed in regions with frequent, severe thunderstorms, especially when long line cables (>30 m (98 ft)) are used. Vaisala recommends using a surge protector, such as WSP150, in all sites with an elevated risk of a lightning strike.

<span id="page-11-0"></span>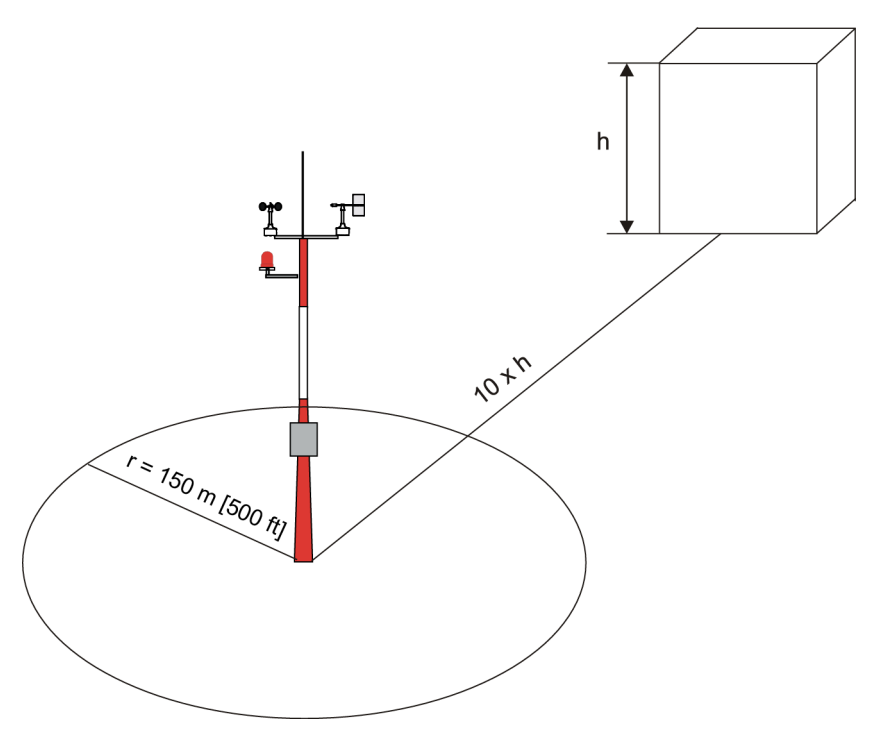

Figure 1 Recommended mast location in open area

Any object of height (h) does not remarkably disturb wind measurement at a minimum distance of 10 × h. There must be at least 150 m (500 ft) open area in all directions from the mast. Minimum distance between the mast and obstacles is ten times the height of an obstacle.

<span id="page-12-0"></span>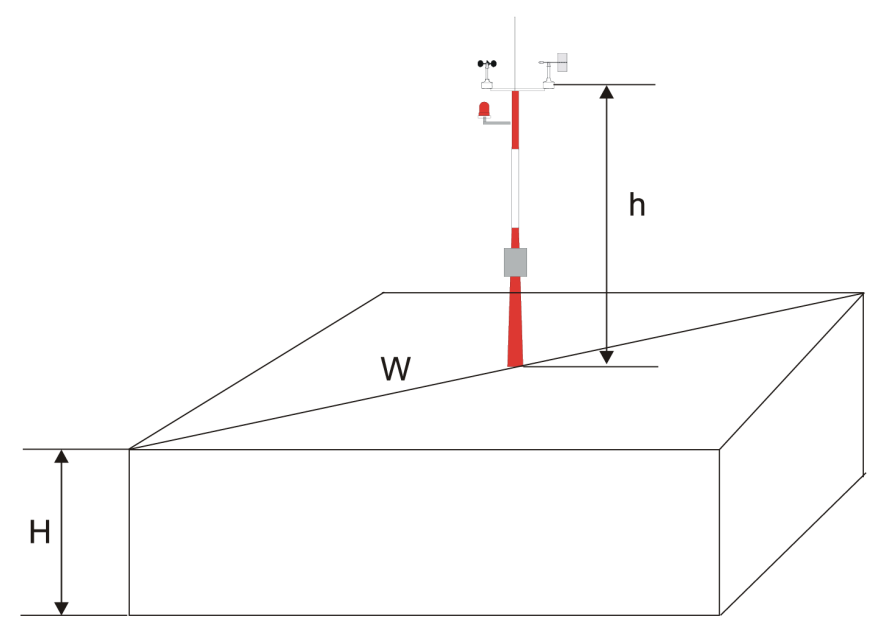

Figure 2 Recommended mast length on top of building

The recommended minimum length (h) for the mast that is installed on the top of a building is 1.5 times the height of the building (H). When the diagonal (W) is less than the height (H) the minimum length of the mast is  $1.5 \times W$ .

# <span id="page-13-0"></span>3.2 Installing Vaisala Serial Wind Transmitter WAC155

1. Remove the four screws holding the cover of the transmitter and remove the cover.

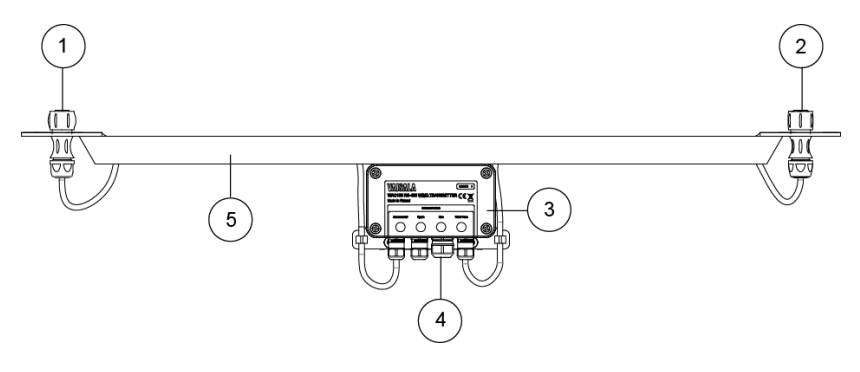

- 1 Flange for mounting Vaisala Anemometer<br>2 Flange for mounting Vaisala Wind Vane
- 2 Flange for mounting Vaisala Wind Vane<br>3 Transmitter contains the component bo
- Transmitter, contains the component board
- 4 Sensor cable gland
- 5 Cross arm

2. Select the RS-485 termination. See [Service connector and jumper settings \(page 13\)](#page-14-0).

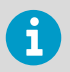

If the data line is shorter than 500 m (547 yd) or if the data rate is slower than 9600 baud, the RS-485 terminator is not normally needed.

3. For marine applications, remove the grounding screw.

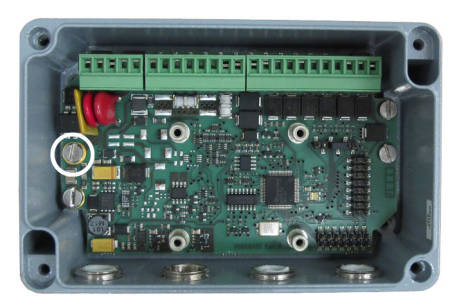

- <span id="page-14-0"></span>4. Enter the power and signal cables through the cable glands. For better protection against RF interference, ground the cable shield. See [Connections \(page 14\).](#page-15-0)
- 5. Connect the wires to the X2 removable screw terminal block. Tighten the output cable glands. See [Cable connections \(page 16\).](#page-17-0)

6. Reattach the cover with the 4 screws.

- 7. Attach the unit on the top of a pole mast with the mounting clamp. See [Mounting WAC155 on top of pole mast \(page 27\)](#page-28-0).
- 8. Mount the sensors to the cross arm. See [Mounting wind sensors to cross arm \(page 29\)](#page-30-0) and the sensor manuals.
- 9. Before erecting the mast, align the cross arm. See [Alignment \(page 28\)](#page-29-0).

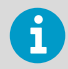

In tower installations you may have to mount and align the sensors on existing structures.

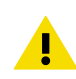

CAUTION! If you have the component board PCB210450B, the maximum operating voltage is 15.5 V instead of 31.5 V.

# 3.3 Service connector and jumper settings

You can configure and maintain the unit through:

- RS-485 line on terminals X2/7-8
- Service connector X5

If RS-485 is not available, you can use X5. X5 is a 6-terminal pin header with pin 2 removed for polarization. It can be used as a service connector and as a jumper terminal.

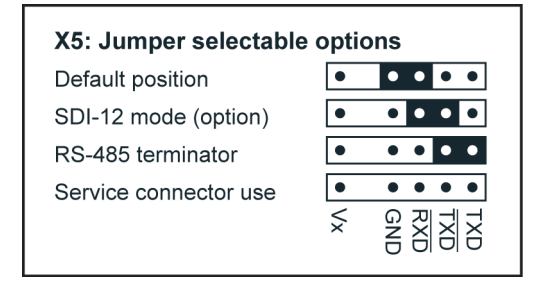

Figure 3 X5 service connector and jumper settings

<span id="page-15-0"></span>The following figure shows the location of X5.

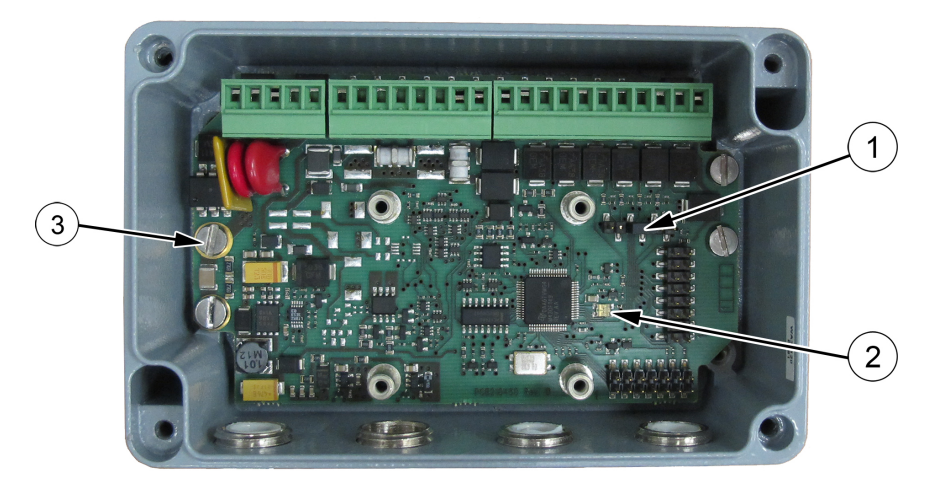

Figure 4 WAC155 component board

- 1 Service connector X5<br>2 Status indicator LED
- Status indicator LED
- 3 Grounding screw

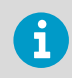

In marine applications, you must remove the grounding screw.

# 3.4 Connections

WAC155 provides the line cable entry through a gland for a cable with a diameter 7 ... 10 mm. For better protection against RF interference, bend the cable shield.

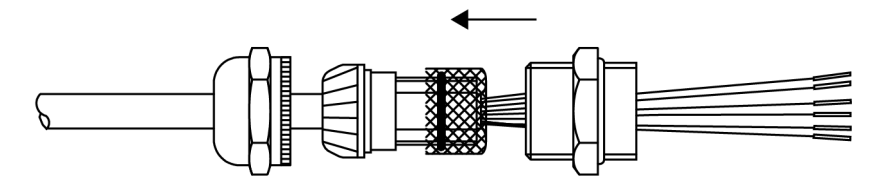

Figure 5 Braided cable shield

<span id="page-16-0"></span>WAC155 has 3 plug-in I/O connectors: X1, X2, and X3. The terminals accept wires with maximum cross-section area of 1.5 mm<sup>2</sup>.

| <b>Sensor Cable</b><br>for Anemometer |                                      | Vane)<br><b>Sensor Cable</b><br>for Wind Vane |
|---------------------------------------|--------------------------------------|-----------------------------------------------|
| 요<br>또 좀 그 먹 혼                        | X2<br><b>LINE TERMINALS</b>          |                                               |
| X <sub>1</sub>                        | $\boldsymbol{c}$<br>5<br>8<br>3<br>6 | 78<br>910<br>4<br>3<br>$\overline{2}$<br>56   |
| щ<br>ᅹ 응 토 운                          |                                      |                                               |

Figure 6 I/O connectors

For the location of the connectors and the cable routing through the cable glands, see [Sensor](#page-18-0) [Wiring.](#page-18-0)

The following tables show the I/O connector pinouts.

#### Table 3 Anemometer connector (X1) pinout

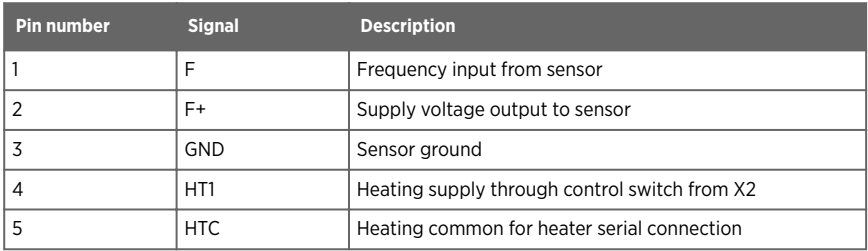

### Table 4 Power/Control connector (X2) pinout

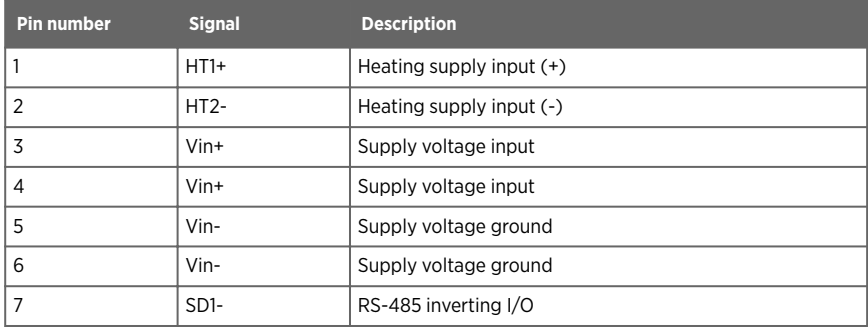

<span id="page-17-0"></span>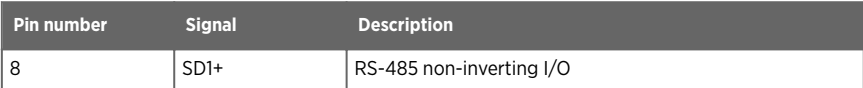

#### Table 5 Wind direction sensor connector (X3) pinout

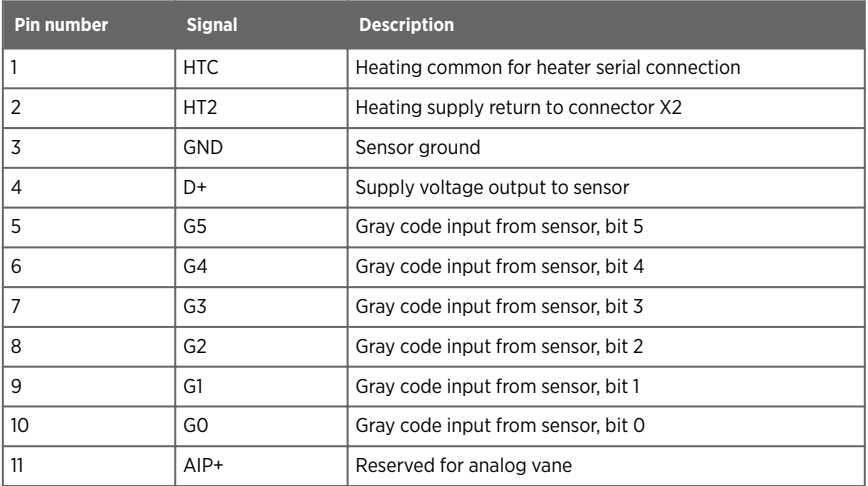

## 3.4.1 Cable connections

The transmitter connects the wind sensors with the cross arm standard cables through 2 cable glands. Through the cables, the WAC155 transmitter both feeds the sensor power and receives wind data. Plug-in type screw terminal connectors are provided both for the sensor cables and the output line cable.

The following figure shows the standard cable connections with sensor heating elements connected in series.

<span id="page-18-0"></span>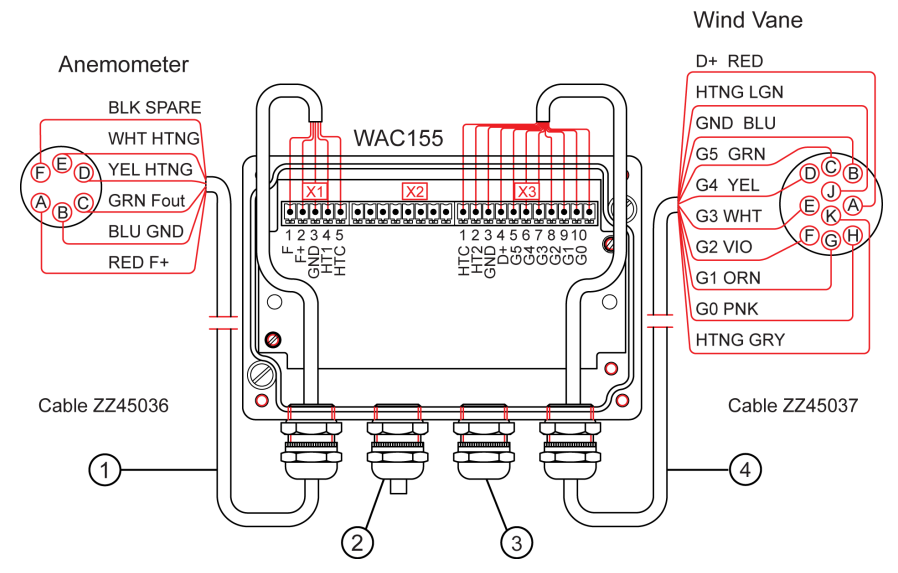

#### Figure 7 Sensor wiring

- 1 Anemometer cable ZZ45036
- 2 Spare gland (for chaining the power and signal wires)
- 3 Gland for power and signal cables
- 4 Wind vane cable ZZ45037

## 3.4.2 Signal output

The serial wind transmitter WAC155 provides a 2-wire half-duplex RS-485 serial bus for data interchange. Wind data is provided in standard NMEA 0183 messages. A service connection is available for configuration and status information.

Several transmitters can share the same RS-485 bus. If there are several transmitters in the same bus, auto-transmission cannot be enabled, and data must be polled from one sensor at a time using NMEA query. If you use only one transmitter, you can configure it to automatically transmit data at selectable intervals.

Each device in the bus has a unique, configurable ID, containing 1 to 5 characters. Alphabetical characters a - z, A - Z (case-sensitive), and numbers 0 - 9 are accepted.

Typically, only a 4-wire shielded cable is required for the line between WAC155 and the host. Two of the four wires provide the operating power for the system. The other two wires are for the RS-485 serial line. Vaisala recommends twisted pair wires for both the power line and the data line.

<span id="page-19-0"></span>The recommended maximum length of the RS-485 line is 1200 m (4000 ft). In practice, the achievable line length is affected by the electrical noise and the number of transmitters in the bus. Very long lines may also gather overvoltage transients and surge currents caused by nearby lightning strikes.

WAC155 has on-board surge protection on the RS-485 line, accomplished with discharge tubes and transient zener diodes.

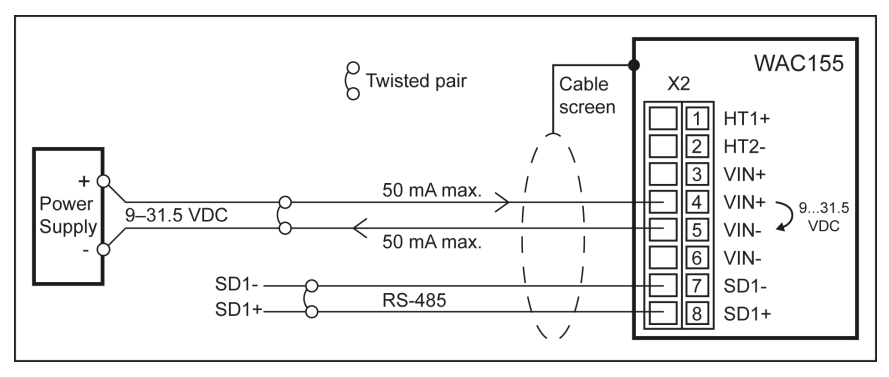

Figure 8 Typical WAC155 system

# 3.5 Powering

The serial wind transmitter WAC155 transmitter accepts 9 ... 31.5 VDC input power. Typical average power consumption is 120 mW (with WA15 series sensors and powersave mode activated).

The power line is protected against incorrect polarity and overvoltage transients caused by nearby lightning strikes. Transient protection is accomplished with discharge tubes, VDRs, and transient zener diodes.

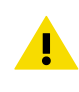

CAUTION! If you have the revision B of the board (PCB210450B), the maximum operating voltage is 15.5 V instead of 31.5 V. The component board differs in size and outlook. See [Service connector and jumper settings \(page 13\).](#page-14-0)

## 3.5.1 Optional heating power

WAC155 also provides the sensors with a throughput and control of heating power, which can be connected if sensor heating is required. The heating power circuit is galvanically isolated from the operating power circuit.

The heating power connection requires an extra pair of wires. Since the required heating current for the WA15 series is typically 0.5 ... 1 A, it is most conveniently supplied from a local power source. WAC155 automatically connects heating power in temperatures below +4 °C (39.2 F).

<span id="page-20-0"></span>There are two ways to connect the heating power, depending on the heating power supply available. The default way is to use a 40 V power supply and connect the heating elements of the sensors in series.

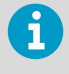

When connecting DC heating power, make sure you have the correct polarity of the X2 connector pins 1 and 2 (HT1+ and HT2-). AC heating power wires can be connected either way round.

You can use the 40 V power supply only when both sensors are connected. The sensor heating elements have a 40 Ω resistance each. The typical heating current is 0.5 A in a seriesconnected system with a 40 V power supply.

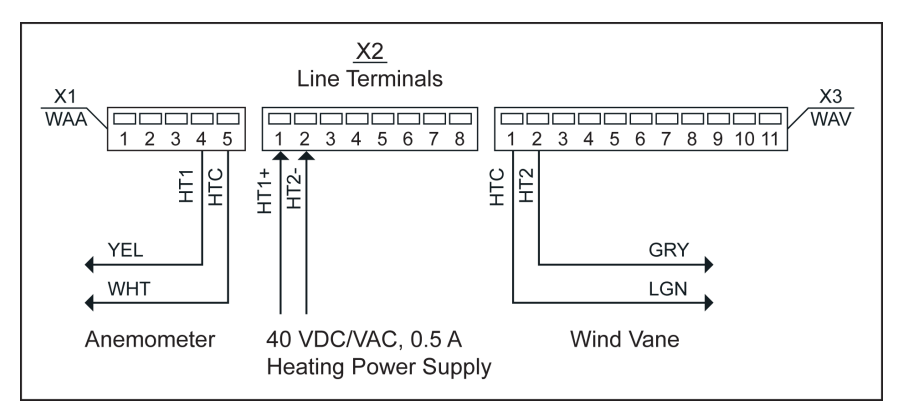

Figure 9 Heating power connection with 40 V power supply

If you use a 20 V power supply, you must connect the sensor heating elements in parallel. The following figure shows the parallel connection. In this case, the typical current demand is 0.5 A  $+ 0.5 A = 1 A$ .

<span id="page-21-0"></span>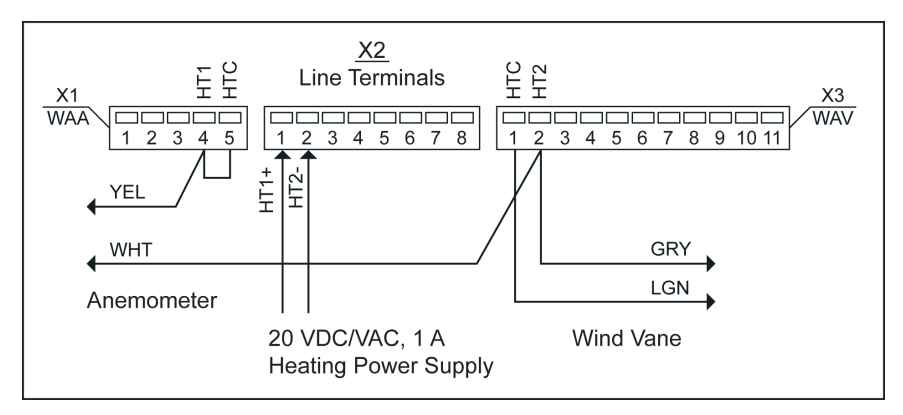

Figure 10 Heating power connection with 20 V power supply

When you only install one sensor, anemometer WAA151 or wind vane WAV151, you must use a 20 V power supply and replace the missing sensor heating element with a jumper wire. In this case, only 0.5 A is typically consumed.

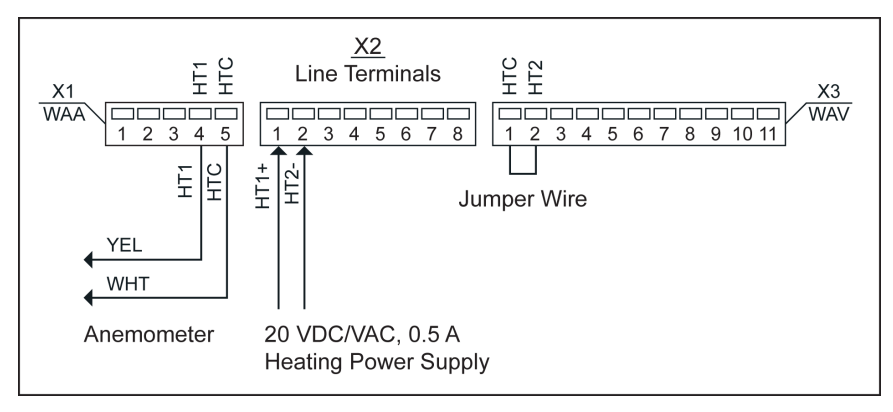

Figure 11 Heating power connection for anemometer only

<span id="page-22-0"></span>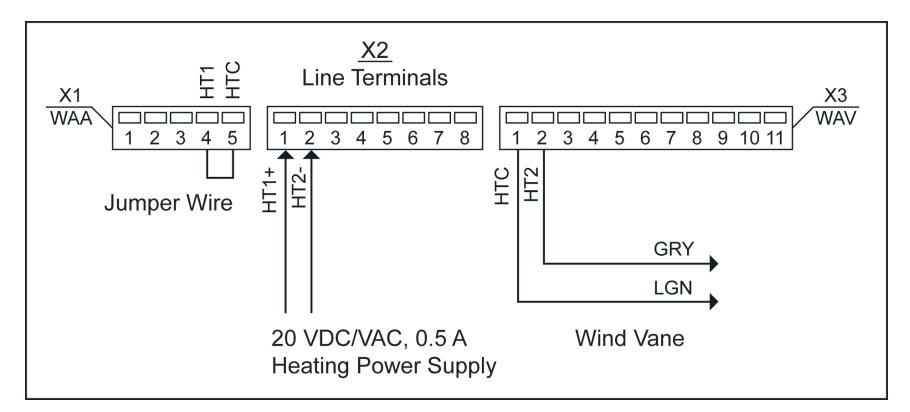

Figure 12 Heating power connection for wind vane only

# 3.6 Wiring

You can wire WAC155 with:

- WAA151 and WAV151. See Wiring WAA151 and WAV151 with WAC155 (page 21)
- WAA252 and WAV252. See [Wiring WAA252 and WAV252 with WAC155 \(page 23\)](#page-24-0)

## 3.6.1 Wiring WAA151 and WAV151 with WAC155

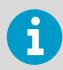

When installing WAC155 on a weather station, see the weather station documentation for installation instructions.

The following wiring diagrams show how to wire the WA15 sensors WAA151 and WAV151 with WAC155:

- If heating power is not connected, see Basic wiring.
- If heating power is connected, see Wiring with WHP151.

#### Basic wiring

The following figure shows the basic wiring when WAA151 and WAV151 wind sensors are connected to the WAC155 transmitter. Heating power is not connected.

<span id="page-23-0"></span>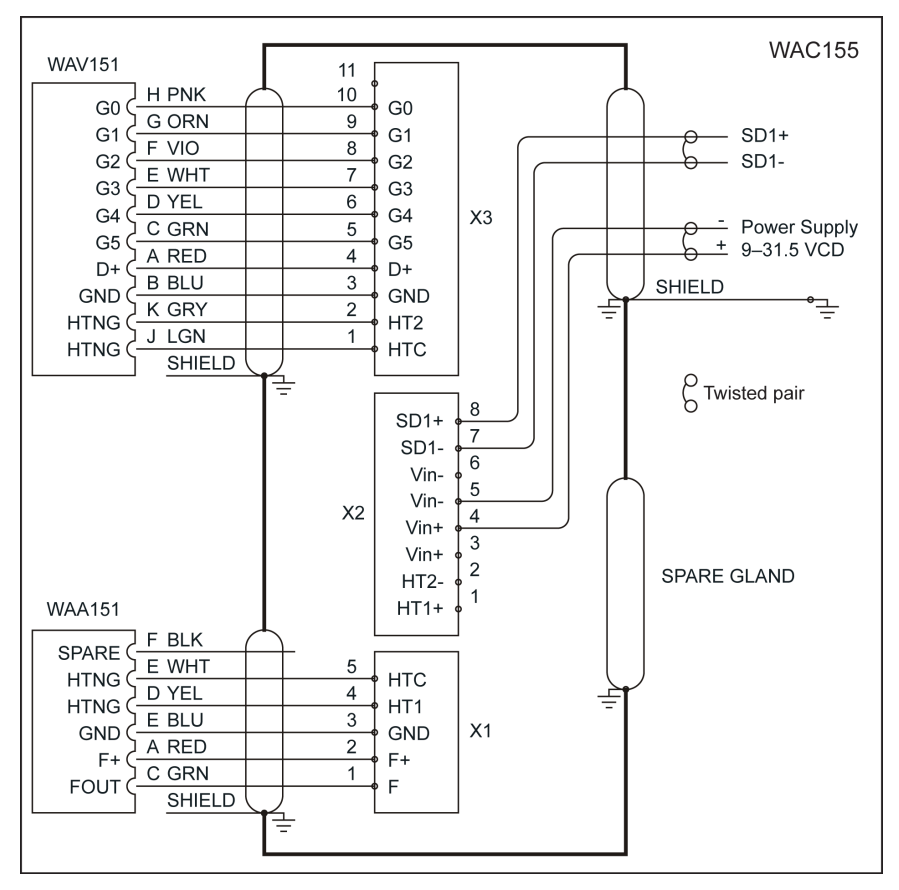

Figure 13 Wiring WAA151 and WAV151 with WAC155

### Wiring with WHP151

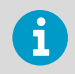

WHP151 is sold only as a spare part.

The following figure shows WAC155 wiring with Vaisala Mains Power Supply WHP151 with heating power connected.

<span id="page-24-0"></span>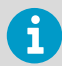

WHP151 has jumpers for configuring the power output. Connect pins 2 and 3 of X5 to set the correct operating voltage and remove the jumper of X4 to provide continuous heating power. If you connect the heating in series to both sensors as shown in the figure, set the heating power to 38 Vrms 0.5 A by connecting pins 2 and 3 of the X8 jumper.

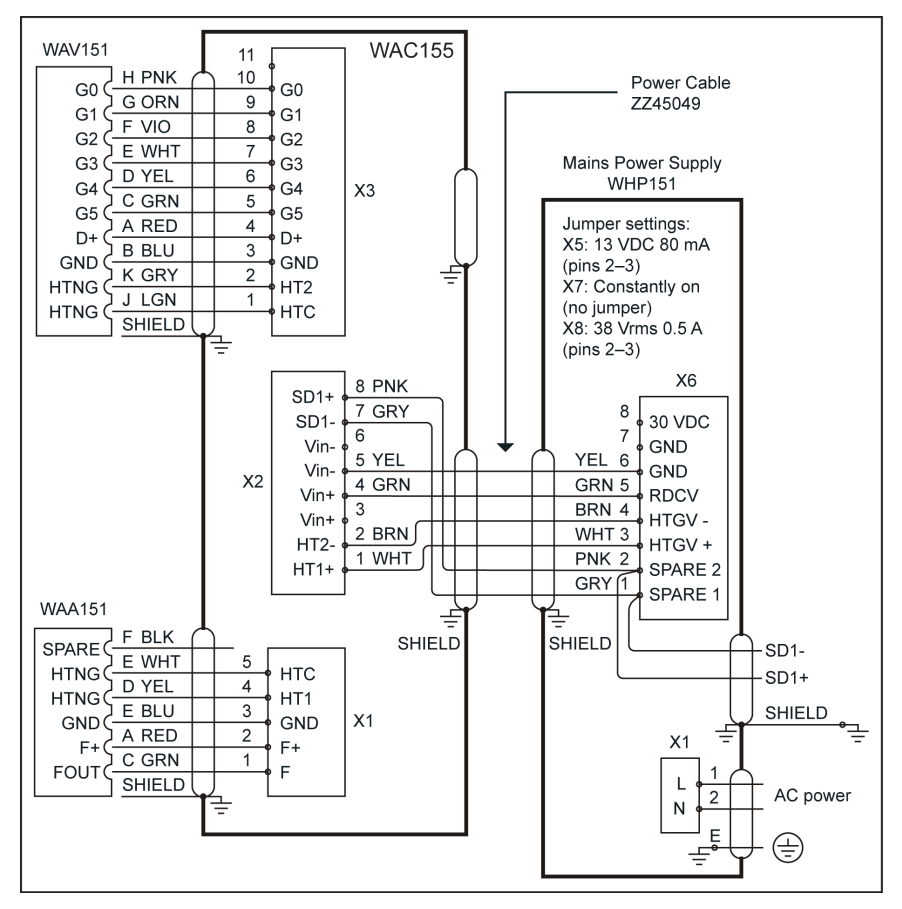

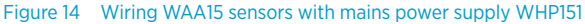

## 3.6.2 Wiring WAA252 and WAV252 with WAC155

The following wiring diagrams show how to wire the WA25 sensors with WAC155:

- No external operating voltage
- Low-current operating power needed

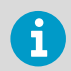

If you have WA25, you configure WAC155. See [Configuring WAC155 for WA25](#page-28-0) [\(page 27\).](#page-28-0)

### No external operating voltage

The following figure shows the simplest wiring for the WA25 series wind sensors with Vaisala Mains Power Supply WHP25. WAA252 supplies WAC155 with the operating power (+12 Vout to X2/3). No external operating voltage is applied to connector X2. The expansion connector required for high-current wiring is included in the WAA252 accessories.

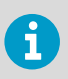

WHP25 is sold only as a spare part.

<span id="page-26-0"></span>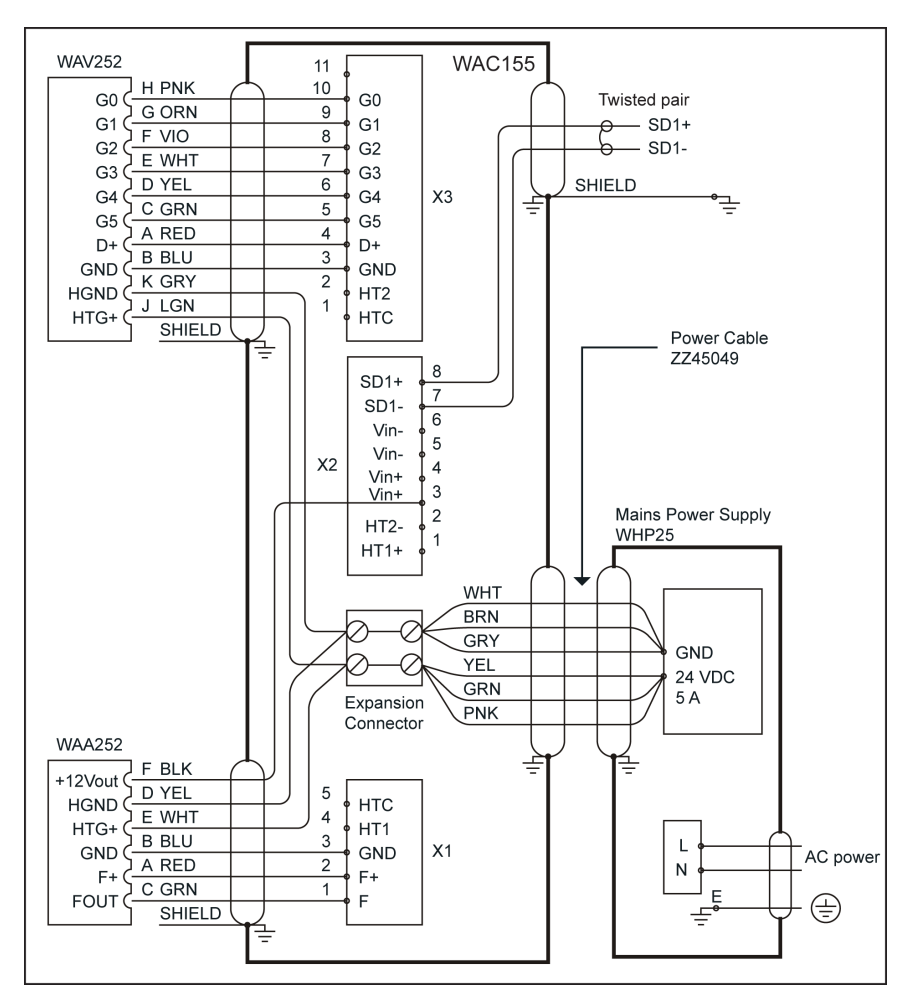

Figure 15 Wiring WA25 series wind sensors without external operating voltage

#### Low-current operating power needed

The following figure shows the WA25 wiring for applications where low-current operating power is needed also when heating power is not available. The expansion connector required for high-current wiring is included in the WAA252 accessories.

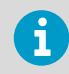

WAA252 accessories include the expansion connector required for the high current wiring.

<span id="page-27-0"></span>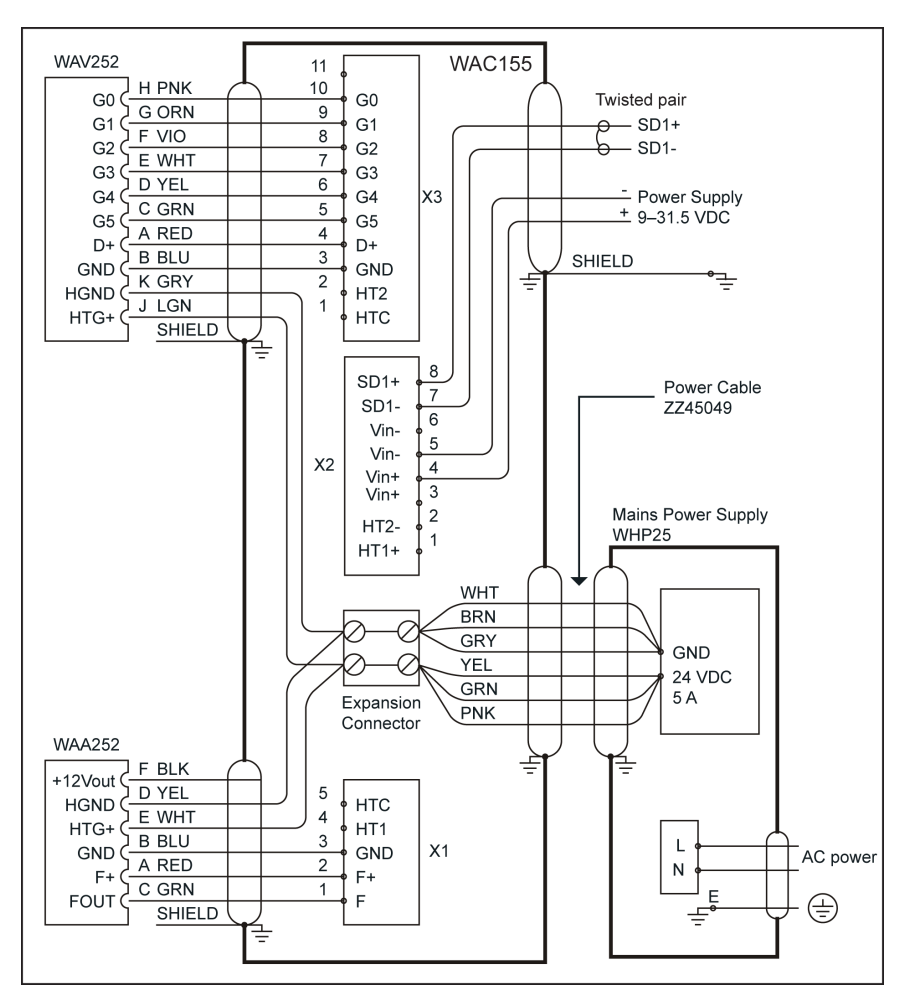

Figure 16 Wiring for WA25 series wind sensors with low-current backup power connection

#### **More information**

- ‣ [SETMEA \(page 39\)](#page-40-0)
- ‣ [SETALR \(page 42\)](#page-43-0)

# <span id="page-28-0"></span>3.7 Configuration

WAC155 default settings are suitable for Vaisala Anemometer WAA151 and Vaisala Wind Vane WAV151. No configuration is needed.

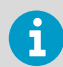

If you have WA25 wind sensors, you must configure WAC155. See Configuring WAC155 for WA25 (page 27).

## 3.7.1 Configuring WAC155 for WA25

You must configure WAC155 for WA25. With default settings WAC155 and WA25 sensors can return null fields.

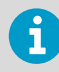

Type commands on a single line and terminate them with a line feed <lf> or a carriage return <cr> character. Separate parameters and values by a space.

- 1. Open a serial connection to WAC155. The default settings are 9600 bps, 8 N 1.
	- 2. To open a connection for commands, type **OPEN** [**id**]**<cr>**.

open \$

- 3. To set the spdvoltlimit parameter, type **SETALR** spdvoltlimit 0.
- 4. To set the dirvoltlimit parameter, type **SETALR** dirvoltlimit 0.
- 5. To set the powersave parameter, type **SETMEA** powersave 0.
- 6. To get the parameters into use, reset WAC155 by typing **RESET**.

**More information**

- ‣ [Communication interfaces \(page 31\)](#page-32-0)
- ‣ [Service connection \(page 34\)](#page-35-0)

# 3.8 Mounting WAC155 on top of pole mast

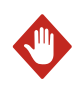

**WARNING!** A long cable between different units (sensors, transmitters, power supplies, and displays) can cause a lethal surge voltage if a lightning strikes in the vicinity. Always ground the mast equipment case close to the mast with a short low-resistance cable.

<span id="page-29-0"></span>The following figure shows how to mount the WAC155 transmitter on top of a  $\varnothing$  60 mm pole mast using the standard mounting clamp. The arrow on the cover of the junction box must point to the North.

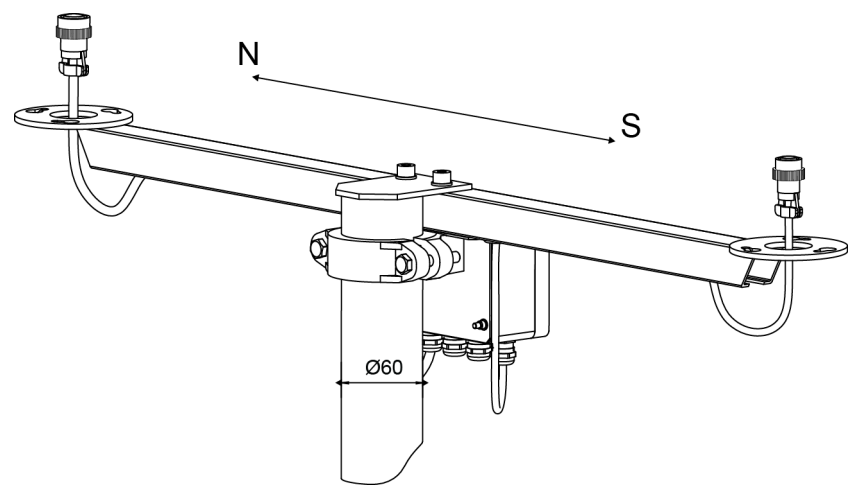

Figure 17 Mounting WAC155 on top of pole mast

## 3.8.1 Alignment

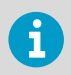

П

After mounting the WAC155 transmitter to the mast, make sure that the WAV151 end of the cross arm is pointing to the North.

If you cannot align the cross arm wind vane end directly to the North, you can measure the deviation angle and set the value of wind direction angle offset with the **SETDIR** command. See [SETDIR \(page 37\).](#page-38-0)

When the cross arm deviates from the North in the clockwise direction, use the plus sign (+) in the offset parameter. For counterclockwise deviation, use the minus sign (-).

Wind direction can be referred to true North, which uses the Earth's geographic meridians, or to magnetic North, which is read with a magnetic compass. The magnetic declination is the difference in degrees between the true North and magnetic North.

# <span id="page-30-0"></span>3.9 Mounting wind sensors to cross arm

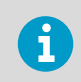

You can mount the sensors only one way to the cross arm flanges. This ensures the correct alignment when replacing or reassembling the wind vane.

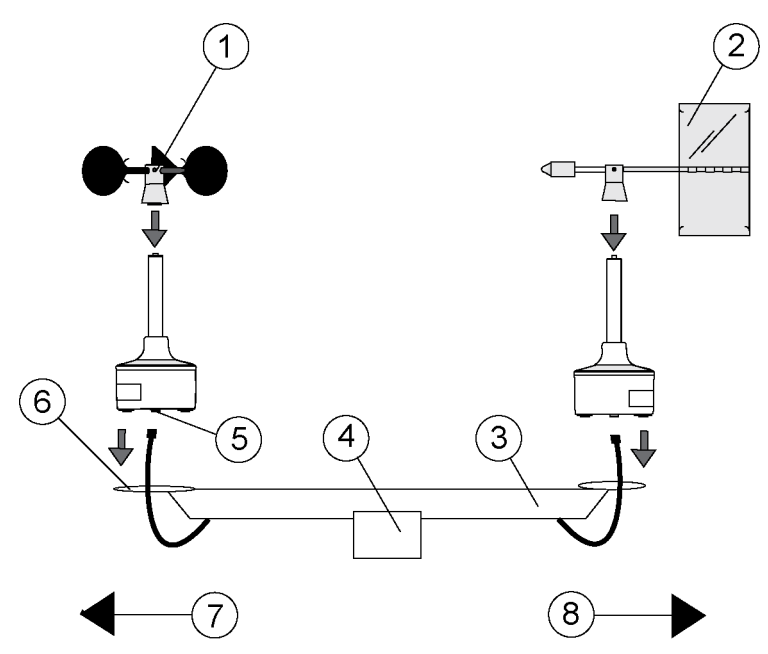

Figure 18 Installing wind sensors WAA151 and WAV151 to WAC155

- 1 WAA151 cup assembly
- 2 WAV151 tail assembly
- 3 Cross arm
- 4 Junction box
- 5 Connector
- 6 Mounting flange
- 7 South
- 8 North

## 3.9.1 Verification

The status indicator LED is located on the component board under the junction box cover.

- The LED flashes green, if the self-diagnostics are completed without errors.
- The LED flashes red, if there is an error.

An error can be caused by a sensor malfunction, an erroneous installation or configuration, or a combination of these. To diagnose the problem, use the service command **ERRS** over the service connection.

If WAC155 signal cable is connected to a data collection system and the system is switched on, make sure that the wind readings react correctly:

- To test the anemometer, rotate the cups manually.
- To test the wind vane, hold the vane at a few fixed angles and verify the data.

# <span id="page-32-0"></span>4. Operation

## 4.1 User interface

There is a 2-color status LED on the Vaisala Serial Transmitter WAC155 component board. The LED flashes green when the operational status is OK, and red when there is an error condition. The LED is activated for 5 minutes after the transmitter is switched on. The LED is also activated when the service connection is open.

The red LED does not indicate the error type. You must establish a service connection to find the cause.

Data and service connections are provided over an RS-485 serial bus or service connector X5.

**More information**

‣ [Error messages \(page 50\)](#page-51-0)

## 4.2 Communication interfaces

Vaisala Serial Wind Transmitter WAC155 communicates through a half-duplex RS-485 interface accessible through terminals X2/7-8.

You can configure the transmitter to send wind data messages at regular intervals (autotransmit mode) or you can get the data as a response to an MWV query. The data is provided in standard NMEA/MWV wind speed and angle messages. A service interface is available at pin header X5 of the board.

You can connect more than one transmitter to a single RS-485 bus. In case of a single transmitter, you can set the device to transmit data messages at a preconfigured interval. If there are several transmitters in the bus, you can only poll data with the MWV query.

Each device in the same bus has a unique configurable ID, containing 1 … 5 characters. Alphabetical characters a-z, A-Z (case-sensitive), and numbers 0-9 are accepted.

#### Table 6 WAC155 default serial communication settings

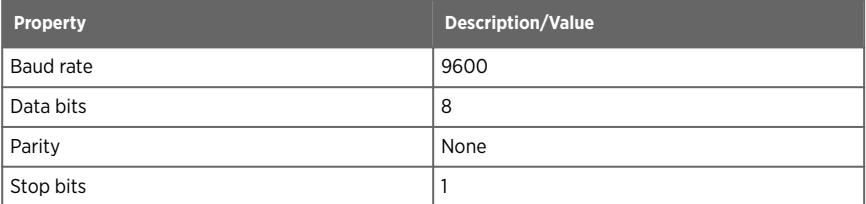

The service interface at pin header X5 provides the same functionality as the RS-485 interface at X2. Using the service interface affects the RS-485 interface since they share the same data communication port on the WAC155 circuit board.

## <span id="page-33-0"></span>4.2.1 MWV message format

The NMEA 0183 specification defines wind speed and angle message MWV:

```
$WIMWV,<a.a>,<R>,<s.s>,<U>,<s>*<<s><<cr><<lf>
```
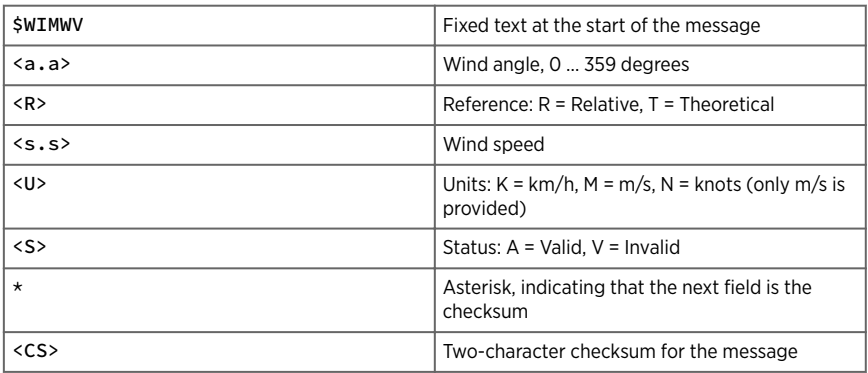

The comma (,) is used as a separator between the fields. Here are some examples of MWV messages:

```
 $WIMWV,39,R,1.3,M,A*06
 $WIMWV,61,R,1.0,M,A*08
 $WIMWV,39,R,0.5,M,A*01
 $WIMWV,59,R,1.2,M,A*01
```
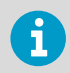

To enable the automatic MWV message output, use the **SETMES** command. By default, no automatic messages are enabled.

**More information**

‣ [SETMES \(page 38\)](#page-39-0)

## 4.2.2 Polling data with MWV query

To poll for an MWV message, type the following query:

\$WIPKQ,\*78<cr>

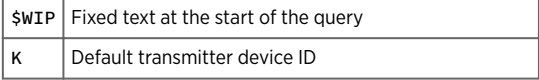

<span id="page-34-0"></span>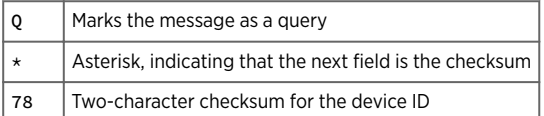

The data in the response follows the MWV message format, but the header is different:

 $SP < ID>MWV,$ , $< R>$ , $< s.s>$ , $< U>$ , $< S> * < CS > < cr > <1$ f>

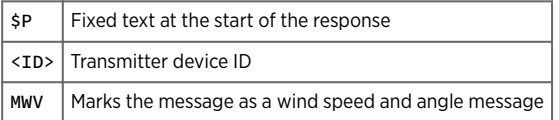

After receiving a query that uses its device ID, the transmitter replies with an MWV message containing the wind data. An example of a query with device ID "A":

\$WIPAQ,\*72

Example of response:

\$PAMWV,50,R,0.0,M,A\*04

The following table lists checksums and polling strings for queries with some typical device IDs.

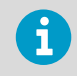

By default, the transmitter does not respond to an MWV query. You can enable the response with the **SETMES** command by naming any of the messages (0 ... 3) MWVQUERY. See [SETMES \(page 38\)](#page-39-0).

#### Table 7 Checksum

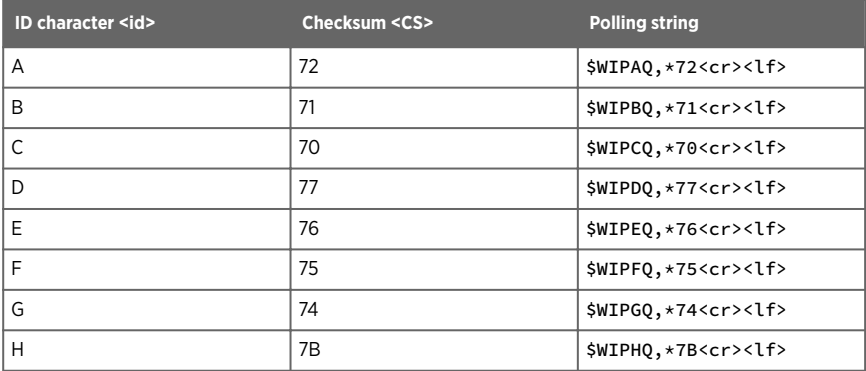

<span id="page-35-0"></span>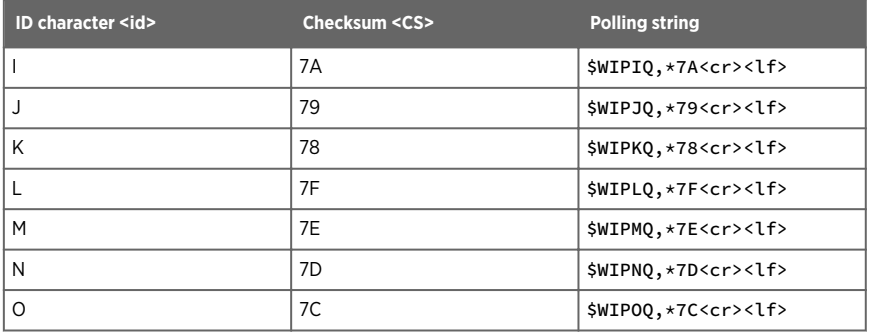

## 4.2.3 Service connection

You can configure the device and view the status information through the service connection. The same interface is used for both the data transmission and the connection. When you open the connection with the **OPEN** command, the data transmission and query are disabled as long as the service connection remains open.

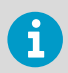

When you change parameter values, you must reset with the **RESET** command or by powering up to get the new parameters into use.

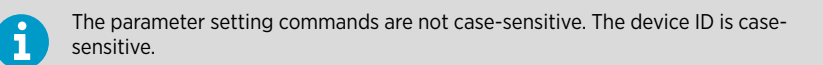

Enter commands on a single line and terminate with a line feed <lf> or a carriage return <cr> character. Separate parameters and values by a space. You can set only one parameter with a single command.

**More information**

‣ [Configuring WAC155 for WA25 \(page 27\)](#page-28-0)

## 4.3 Configuration commands

The following table lists the commands available in the service connection.

#### Table 8 Configuration commands

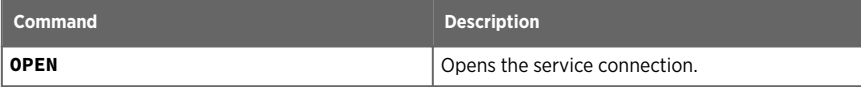

<span id="page-36-0"></span>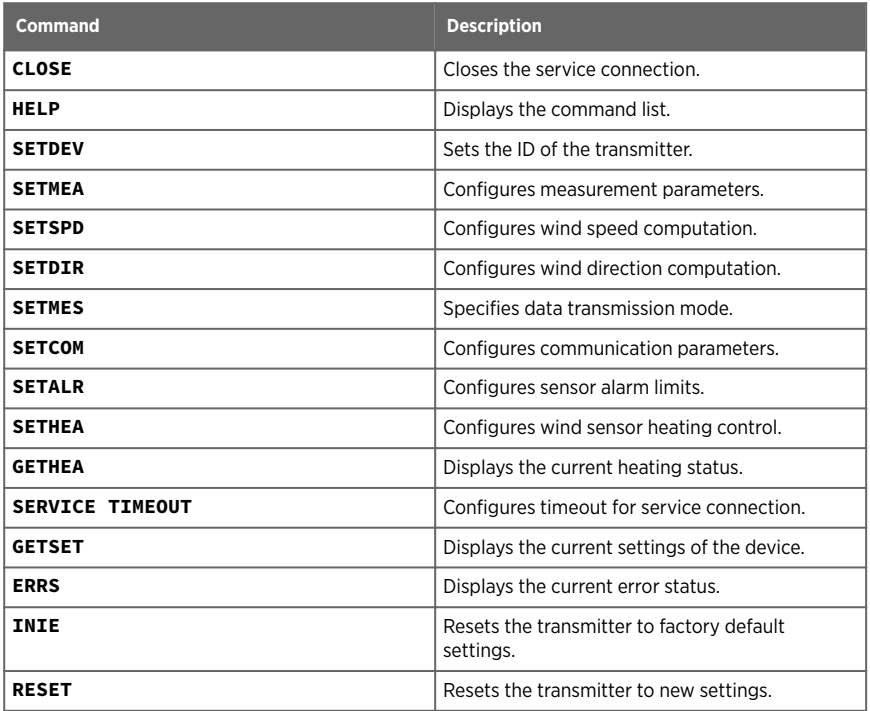

The following table lists the definitions for various command line elements.

## Table 9 Definitions for command line elements

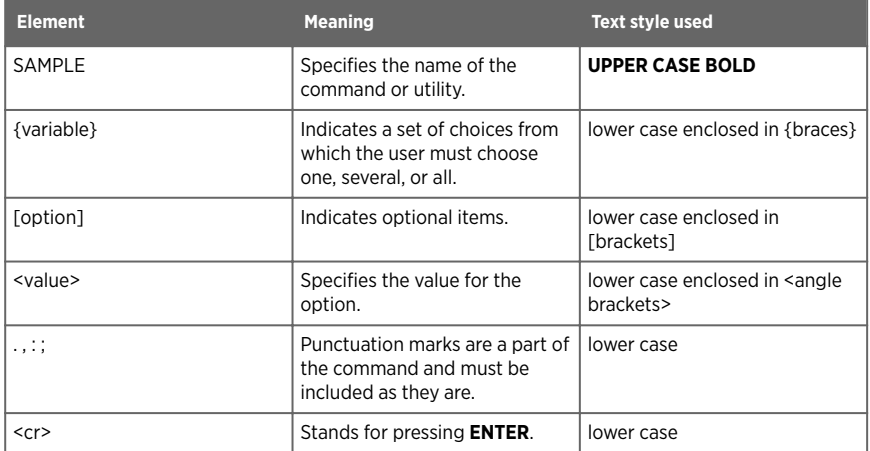

## <span id="page-37-0"></span>4.3.1 OPEN

The **OPEN** command establishes a service connection with the transmitter. Configuration commands are effective only when the service connection is open.

```
OPEN [id]<cr>
```
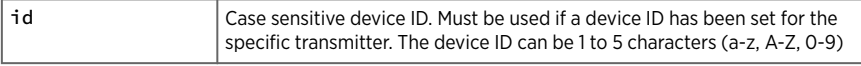

As a factory default, the transmitter ID is "K". If you have not set a device ID for the transmitter with the **SETDEV** command, you can open the service connection with **OPEN K**<cr>.

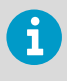

If you do not know the device ID, open the service connection with the dollar sign "\$": **OPEN \$**

Use this command only when you have a single transmitter on the bus.

The service connection remains open until it is closed with the **CLOSE** command or the defined service timeout expires. You can configure the timeout with the **SERVICE TIMEOUT** command. When the service connection is closed, the transmitter returns into the normal data transmission mode.

#### **Example**

```
>open K
Vaisala Serial Wind Transmitter WAC155
SW version 2.2.1
Service connection opened 
\ddot{\phantom{1}}
```
## 4.3.2 CLOSE

The **CLOSE** command closes all current service connections in the bus.

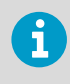

To take new parameter settings into use when the service connection is closed; reset the transmitter with the **RESET** command or power-cycle the transmitter to validate the new settings.

#### **CLOSE**<cr>

### <span id="page-38-0"></span>**Example**

```
>close
Service connection closed
\ddot{\phantom{0}}
```
## 4.3.3 SETDEV

The **SETDEV** command sets the device ID of the transmitter. In a multi-transmitter network, each transmitter must have a unique ID.

SETDEV id <value><cr>

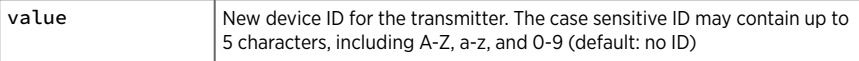

#### **Example**

```
>setdev id A1
       ID=A1
>
```
## 4.3.4 SETSPD

The **SETSPD** command configures the wind speed averaging time.

SETSPD average <value><cr>

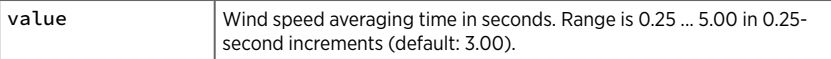

```
Example
```

```
>setspd average 3.00
          AVERAGE=3.00
\rightarrow
```
## 4.3.5 SETDIR

The **SETDIR** command configures the wind direction averaging time and angle offset.

<span id="page-39-0"></span>SETDIR [average] [offset] <value>

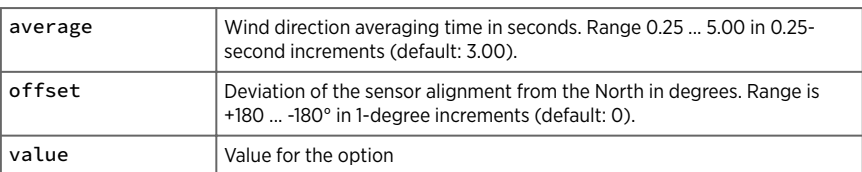

#### **Example**

```
>setdir average 1.00
         AVERAGE=1.00
>setdir offset -30
         OFFSET=-30
\rightarrow
```
#### **More information**

‣ [Alignment \(page 28\)](#page-29-0)

## 4.3.6 SETMES

The **SETMES** command specifies the data transmission mode. The transmitter can support four different messages at a time. Each message has its own settings for the message type and transmit interval.

The supported message types are:

- NONE (no message)
- MWV (auto-transmission of standard wind speed and direction message)
- MWVQUERY (polling of Vaisala extension to MWV message)

```
SETMES {messagenumber} [type] [interval] <value><cr>
```
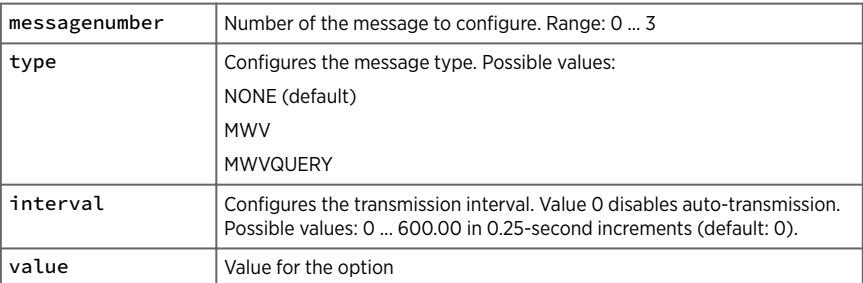

#### <span id="page-40-0"></span>**Example**

```
>setmes 1 type mwvquery
 0 TYPE=NONE INTERVAL=0.00
 1 TYPE=MWVQUERY INTERVAL=0.00
        2 TYPE=NONE INTERVAL=0.00<br>3 TYPE=NONE INTERVAL=0.00
                            INTERVAL=0.00
>setmes 0 type mwv interval 2
                           INTERVAL=2.00
        1 TYPE=MWVQUERY INTERVAL=0.00<br>2 TYPE=NONE INTERVAL=0.00
        2 TYPE=NONE INTERVAL=0.00<br>3 TYPE=NONE INTERVAL=0.00
                           INTERVAL=0.00
>setmes 0 interval 8
 0 TYPE=MWV INTERVAL=8.00
 1 TYPE=MWVQUERY INTERVAL=0.00
        2 TYPE=NONE INTERVAL=0.00<br>3 TYPE=NONE INTERVAL=0.00
                          INTERVAL=0.00
```
## 4.3.7 SETMEA

The **SETMEA** command configures the essential measurement parameters.

SETMEA [gaincorr] [offset] [powersave] [allowedspdchange] [maxinvalidspdcount] [thies] [calibmin] [calibmax] <value><cr>

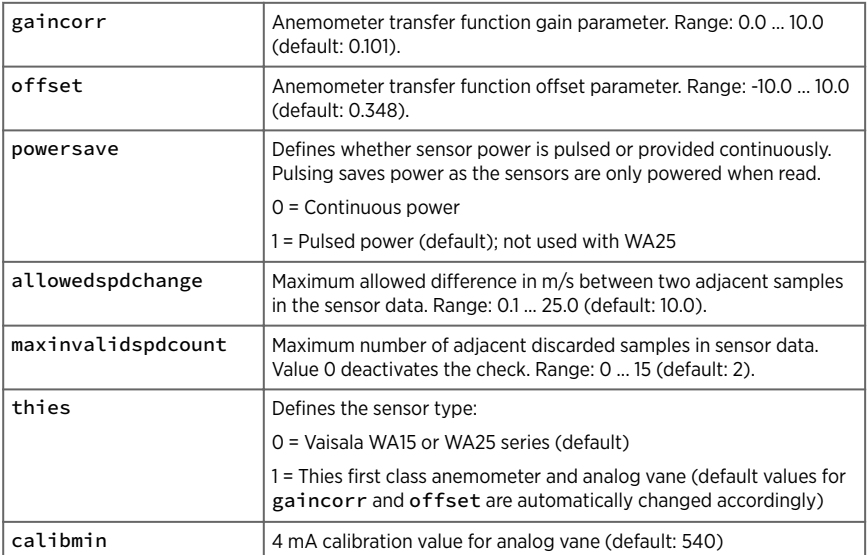

<span id="page-41-0"></span>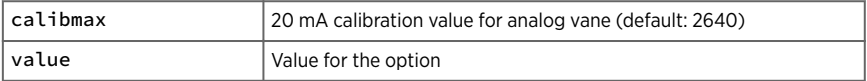

For a WA25 system, use the following settings:

- $\cdot$  powersave = 0
- spdvoltlimit = 0
- dirvoltlimit = 0

See also [SETALR \(page 42\).](#page-43-0)

#### **Example**

1

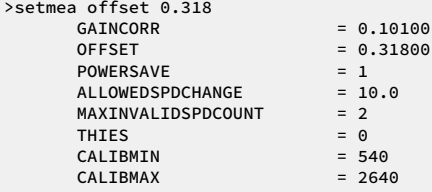

#### **More information**

‣ [Wiring WAA252 and WAV252 with WAC155 \(page 23\)](#page-24-0)

## 4.3.8 SETCOM

The **SETCOM** command configures the data communication parameters.

```
SETCOM [portnumber] [baudrate] [databits] [parity] [stopbits] [txddelay] 
<value><cr>
```
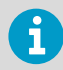

In normal use, portnumber must always be omitted. The port number 1 is used only for production testing and is not user-accessible.

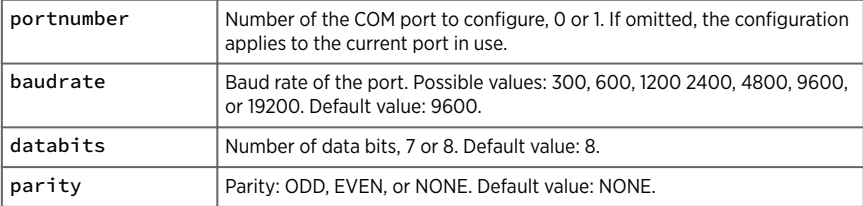

<span id="page-42-0"></span>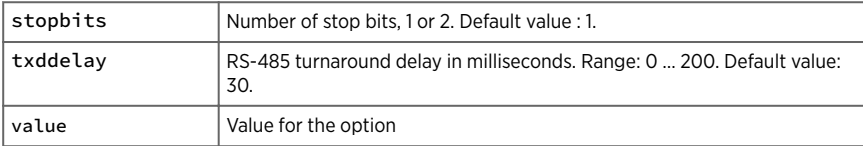

#### **Example**

```
>setcom baudrate 19200
         BAUDRATE = 19200
        DATABITS = 8<br>PARITY = N
                  = NONE
         STOPBITS = 1
        TXDDELAY = 30
>
```
## 4.3.9 SETHEA

The **SETHEA** command configures the wind sensor heating control. Sensor heating ensures frictionless rotation of sensor bearings in temperatures below -40 °C (-40°F). Heaters are powered by a separate, external power supply. Heating is not enabled by default.

```
SETHEA [active] [tos] [thys] <value><cr>
```
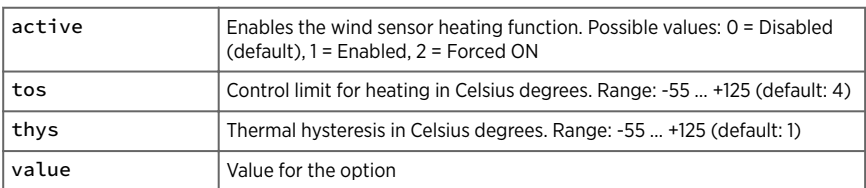

If heating is enabled, it turns on when the temperature drops below  $TOS - THYS$ . Heating turns off when the temperature rises above  $TOS + THYS$ . With the default values of  $TOS = 4$ and THYS=1, heating is enabled at +3 °C and disabled at +5 °C.

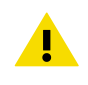

CAUTION! SETHEA ACTIVE 2 is for testing purposes only. Leaving forced heating on for longer periods of time may damage the heating elements of the sensors.

#### <span id="page-43-0"></span>**Example**

```
>sethea active 1
       ACTIVE = 1
      TOS = 4.00THYS = 1.00>
```
## 4.3.10 GETHEA

The **GETHEA** command displays the current heating status and temperature.

GETHEA<cr>

#### **Example**

```
>gethea 
 Heating OFF
 Temperature 14.25
>
```
## 4.3.11 SETALR

WAC155 monitors wind sensor movement to detect if the sensors appear to be stuck in place. To configure this functionality, use the **SETALR** command.

If **SETALR** is activated and parameters dir, spd, and calm are set to other value than 0, the sensors are cross-checked for movement. If one sensor moves and the other does not for a certain period of time, the motionless sensor is considered stuck.

```
SETALR [active] [dir] [spd] [calm] [dirlimit] [spdlimit] [sdpvoltlimit] 
[dirvoltlimit] <value><cr>
```
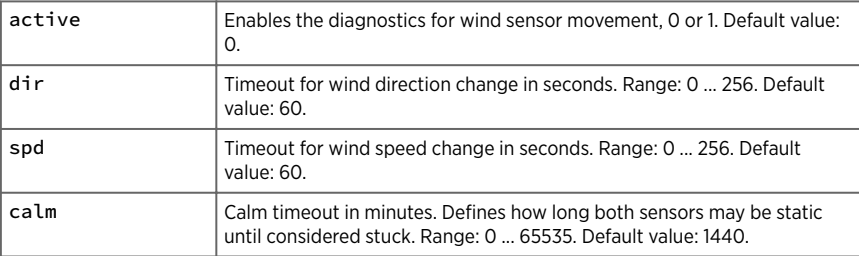

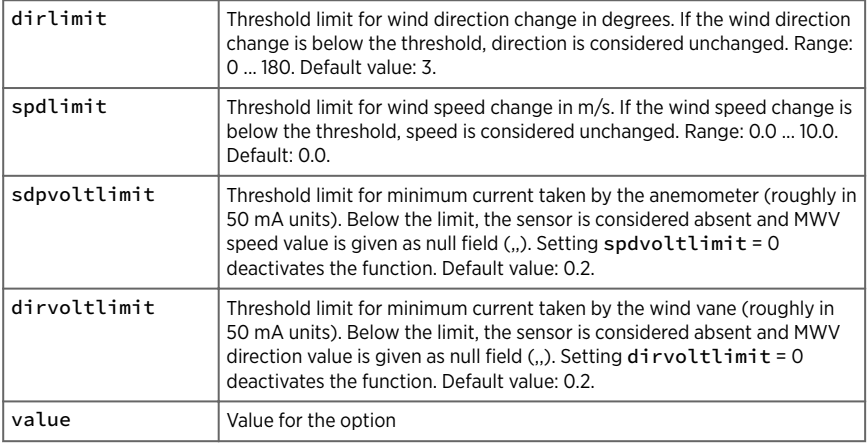

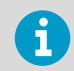

If you have an old version of WAC155 (L47101 or older) and a new version of WAV151 (L47101 or newer), you must change the dirvoltlimit value to 0.15.

Typical commands:

**SETALR** ACTIVE 1 (activates the alarm functionality)

**SETALR** DIR 60 (alarm if wind vane is static for 60 seconds)

**SETALR** SPD 60 (alarm if anemometer is static for 60 seconds)

**SETALR CALM 1440 (alarm if both sensors are static for 24 hours)** 

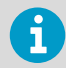

For WA25 series sensors, you must deactivate the functionality of the following parameters by setting the parameter value to 0:

- spdvoltlimit
- dirvoltlimit

Deactivating the **SETALR** command does not deactivate sdpvoltlimit or dirvoltlimit. You must deactivate them separately.

#### <span id="page-45-0"></span>**Example**

```
>setalr active 1 
ACTIVE = 1
DIR = 60SPD = 60CALM = 1440 DIRLIMIT= 3
SPDLIMIT= 0.0
SDPVOLTLIMIT = 0.2
DIRVOLTLIMIT = 0.2
>
```
**More information**

‣ [Wiring WAA252 and WAV252 with WAC155 \(page 23\)](#page-24-0)

## 4.3.12 SERVICE TIMEOUT

The **SERVICE TIMEOUT** command configures the timeout of the auto-close function of the service connection. If there is no data input within the configured time interval, the device closes the service connection and returns to normal operational state.

Zero value disables the auto-close function, which means that the service connection never closes unless intentionally closed using the **CLOSE** command.

```
SERVICE TIMEOUT <value><cr>
```
value Value of the service timeout, range 0 ... 30 min. Default value: 5 min.

#### **Example**

```
>service timeout 30
         TIMEOUT=30
\rightarrow
```
## 4.3.13 GETSET

The **GETSET** command returns the current configuration of the unit.

GETSET <cr>

The following example uses factory default values.

**Example**

```
>getset
SETDEV
      ID =SETSPD
       AVERAGE=3.00
SETDIR
      AVERAGE = 3.00OFFSET = 0SETMES
 0 TYPE=NONE INTERVAL=0.00
 1 TYPE=NONE INTERVAL=0.00
 2 TYPE=NONE INTERVAL=0.00
 3 TYPE=NONE INTERVAL=0.00
SETMEA
      GAINCORR = 0.10100<br>OFFSET = 0.32800
                           = 0.32800<br>= 1
      POWERSAVE = 1<br>ALLOWEDSPDCHANGE = 10.0
ALLOWEDSPDCHANGE = 10.0
MAXINVALIDSPDCOUNT = 2
THIES = 0 CALIBMIN = 540
      CALIBMAX = 2640SETCOM
        BAUDRATE = 9600
       DATABITS = 8
       PARITY = NONE
       STOPBITS = 1
       TXDDELAY = 30
SETHEA
      ACTIVE = 0TOS = 4.00 THYS = 1.00
SETALR
      ACTIVE = 0DIR = 60<br>SPD = 60= 60CALM = 1440 DIRLIMIT= 3
       SPDLIMIT= 0.0
       SPDVOLTLIMIT= 0.2
       DIRVOLTLIMIT= 0.2
SERVICE
       TIMEOUT = 5
ERRS
       ERRS = 0000
      MASK = 1010>
```
**More information**

 $\cdot$  [INIE \(page 46\)](#page-47-0)

## <span id="page-47-0"></span>4.3.14 HELP

The **HELP** command displays a list of supported commands.

HELP<cr>

#### **Example**

```
>help
         CLOSE Close service connection
SETDEV Set device 
IDSETSPD Speed computation average length
SETDIR Direction computation average length and offset
...
```
## 4.3.15 INIE

The **INIE** command resets the transmitter parameter set to factory default. Note that the current configuration settings are lost.

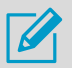

Before using this command, view the current settings with **GETSET** and save the output.

After using this command, you must reset the transmitter with the **RESET** command. This is to ensure that the default values are correctly validated.

The factory default values for all parameters are shown in the **GETSET** message example.

```
INIE <cr>
```
#### **Example**

```
>inie
FACTORY DEFAULTS
>
```
## $4.316$  PFSFT

The **RESET** command resets the transmitter and takes any new configuration settings into use. After receiving this command, the transmitter returns into the data transmission mode. To continue with the service connection, enter the **OPEN** command again.

<span id="page-48-0"></span>RESET <cr>

#### **Example**

```
>RESET
Wait 5 seconds delay...
```
## 4.3.17 ERRS

When issued alone without the [mask] option, the **ERRS** command returns the current error status of the transmitter. Possible errors, their codes, and the corresponding hexadecimal values are described in [Error messages \(page 50\)](#page-51-0).

You can use the [mask] option to define the possible set of errors that causes NMEA messages to be marked as invalid. The error mask is a hexadecimal number formed by combining the hexadecimal values of the desired errors. By default, the mask is 1010, which means that the NMEA data is invalid only if both wind sensors are missing or broken or stuck (presuming the corresponding alarms are activated).

For example, if you want the mask to include errors number 10 and 11 (0400 and 0800 in hex), the desired mask value is 0C00:

0400 + 0800 = 0C00

```
ERRS [mask] <value><cr>
```
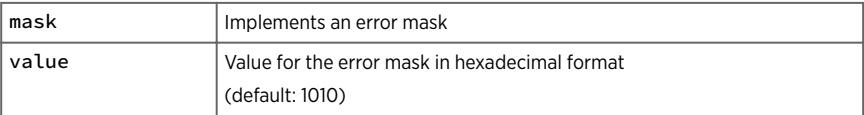

#### **Example**

```
>errs
  Active errors:
  ERROR 3: Wind direction sensor missing or broken
 ERRS = 0008MASK = 1010 >
```
î

# <span id="page-49-0"></span>5. Maintenance

## 5.1 Periodic maintenance

Every 1 to 2 years, make sure that the component board is not corroded. A probable cause for corrosion is that the box cover or cable gland have not been tightened properly.

# 5.2 Replacing consumables

Before replacing the component board, read [ESD protection \(page 8\)](#page-9-0).

# <span id="page-50-0"></span>6. Troubleshooting

# 6.1 Problem situations

### Table 10 Problem situations and their remedies

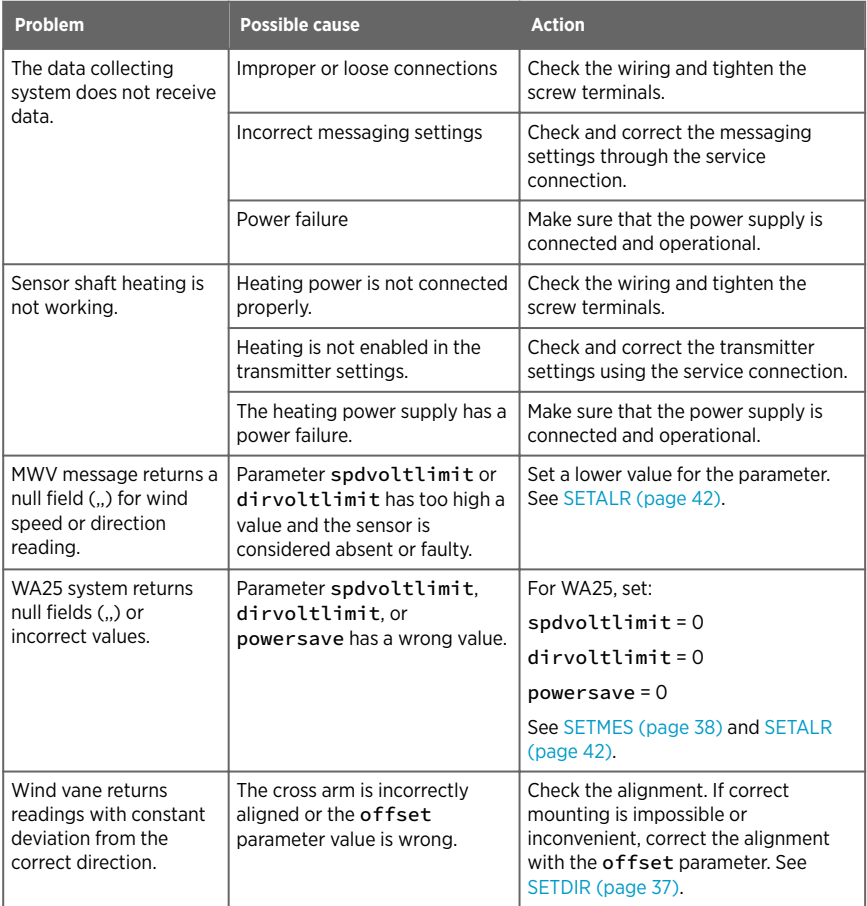

## <span id="page-51-0"></span>6.2 Error messages

The following table describes WAC155 error codes. If you use the **ERRS** command to specify an error mask, use the hexadecimal values. To use the service connection to read the errors and configure WAC155, see [Configuration commands \(page 34\)](#page-35-0).

#### Table 11 Error codes

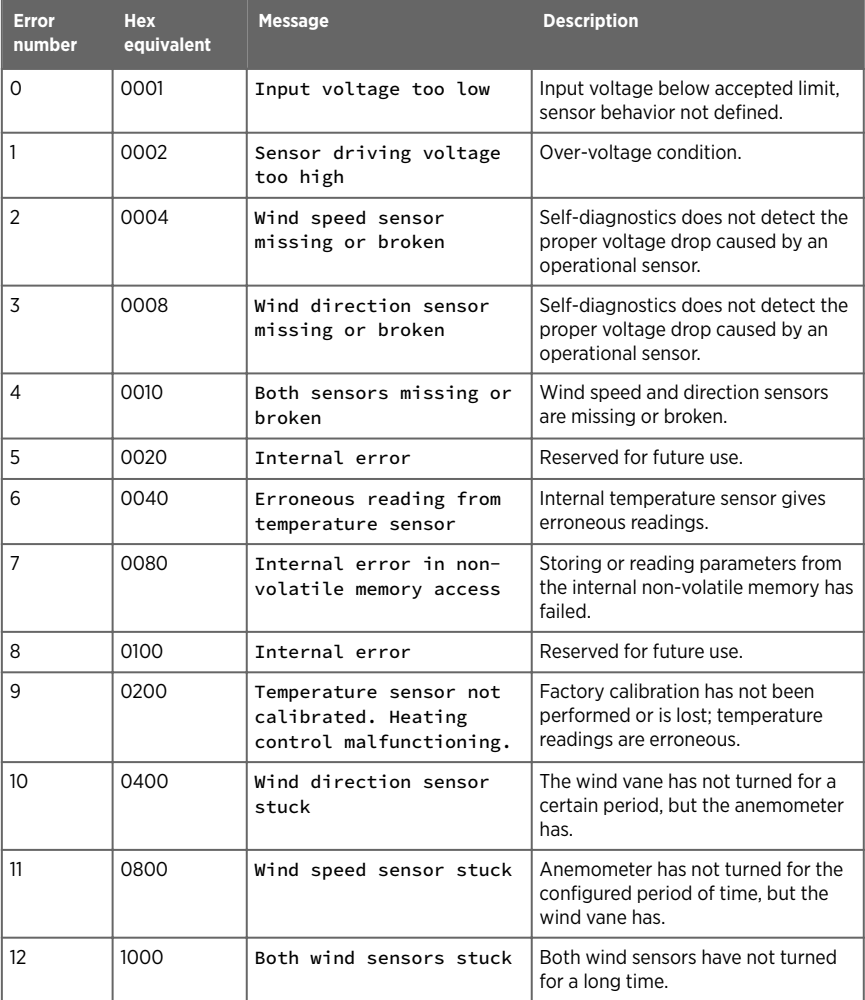

# <span id="page-52-0"></span>7. Technical data

# 7.1 WAC155 specifications

### Table 12 WAC155 measurement performance

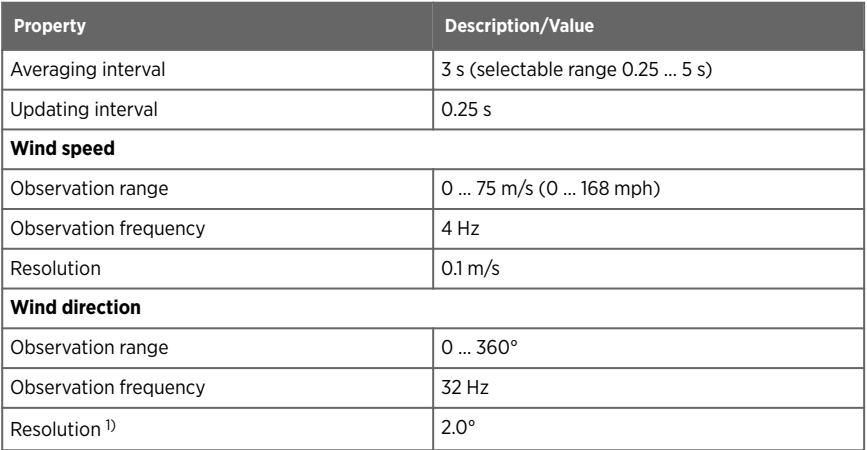

*1) Gained by averaging the eight samples in each 0.25‑second period.*

#### Table 13 WAC155 inputs and outputs

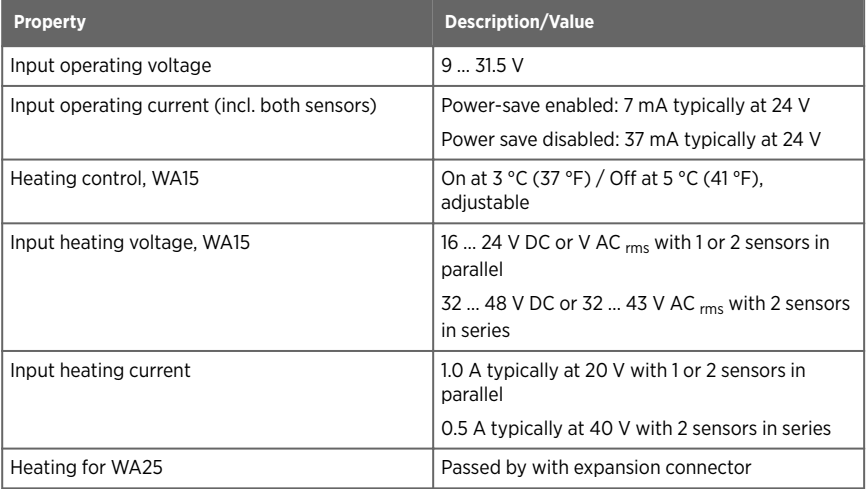

<span id="page-53-0"></span>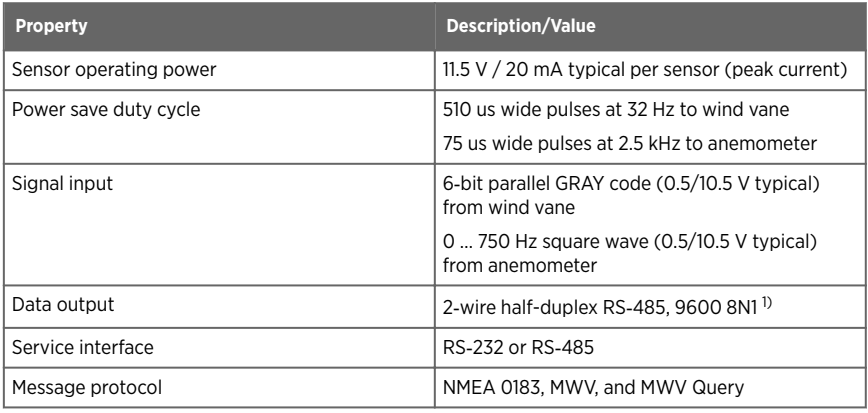

*1) Adjustable rate: 300 … 19200, 7/8, O/E/N, 1/2.*

### Table 14 WAC155 operating environment

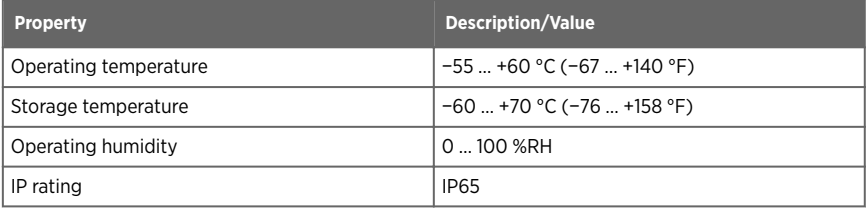

## Table 15 WAC155 mechanical specifications

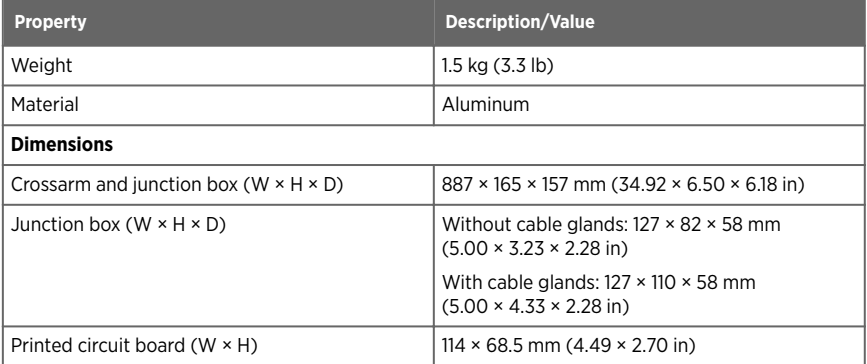

<span id="page-54-0"></span>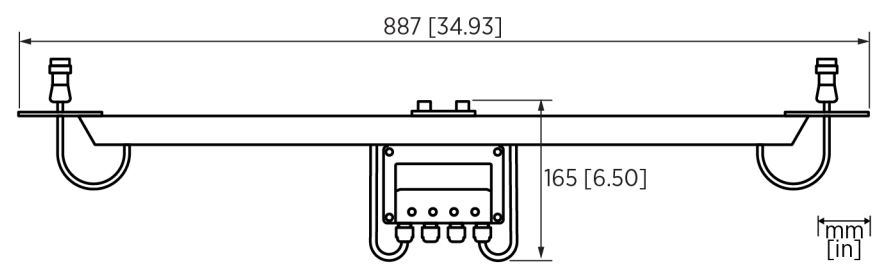

### Figure 19 WAC155 dimensions

### Table 16 WAC155 compliance

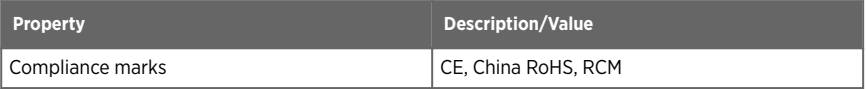

### Table 17 WAC155 spare parts

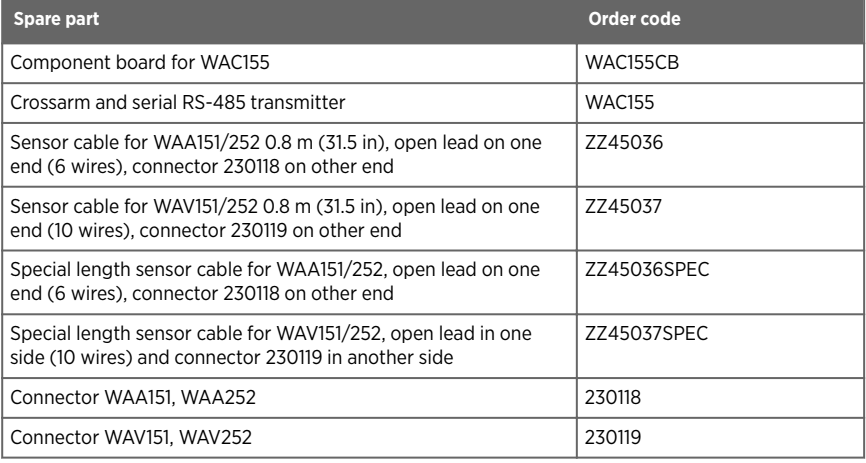

# <span id="page-56-0"></span>Warranty and product returns

For standard warranty terms and conditions, see [www.vaisala.com/warranty.](http://www.vaisala.com/warranty) Please observe that any such warranty may not be valid in case of damage due to normal wear and tear, exceptional operating conditions, negligent handling or installation, or unauthorized modifications. Please see the applicable supply contract or Conditions of Sale for details of the warranty for each product.

- 1. Read the warranty information.
	- 2. Contact Vaisala technical support and request a Return Material Authorization (RMA) and shipping instructions.

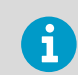

Always request the RMA before returning any faulty material. Provide the failure report as requested.

## Technical support

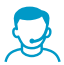

Contact Vaisala technical support at [helpdesk@vaisala.com.](mailto:helpdesk@vaisala.com) Provide at least the following supporting information as applicable:

- Product name, model, and serial number
- Software/Firmware version
- Name and location of the installation site
- Name and contact information of a technical person who can provide further information on the problem

For more information, see [www.vaisala.com/support.](http://www.vaisala.com/support)

## Recycling

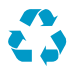

Recycle all applicable material.

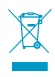

Follow the statutory regulations for disposing of the product and packaging.

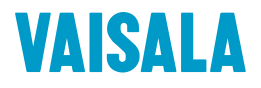

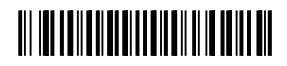

[www.vaisala.com](http://www.vaisala.com)